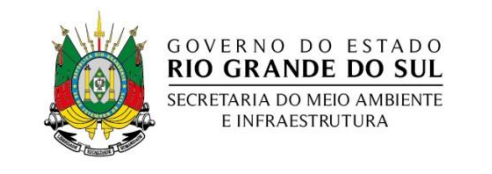

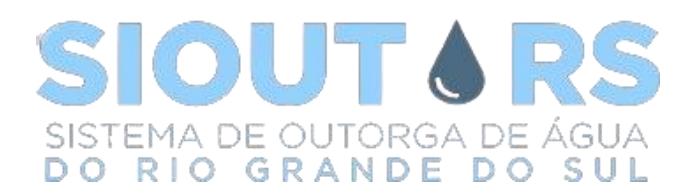

# Autorização prévia para perfuração de poços

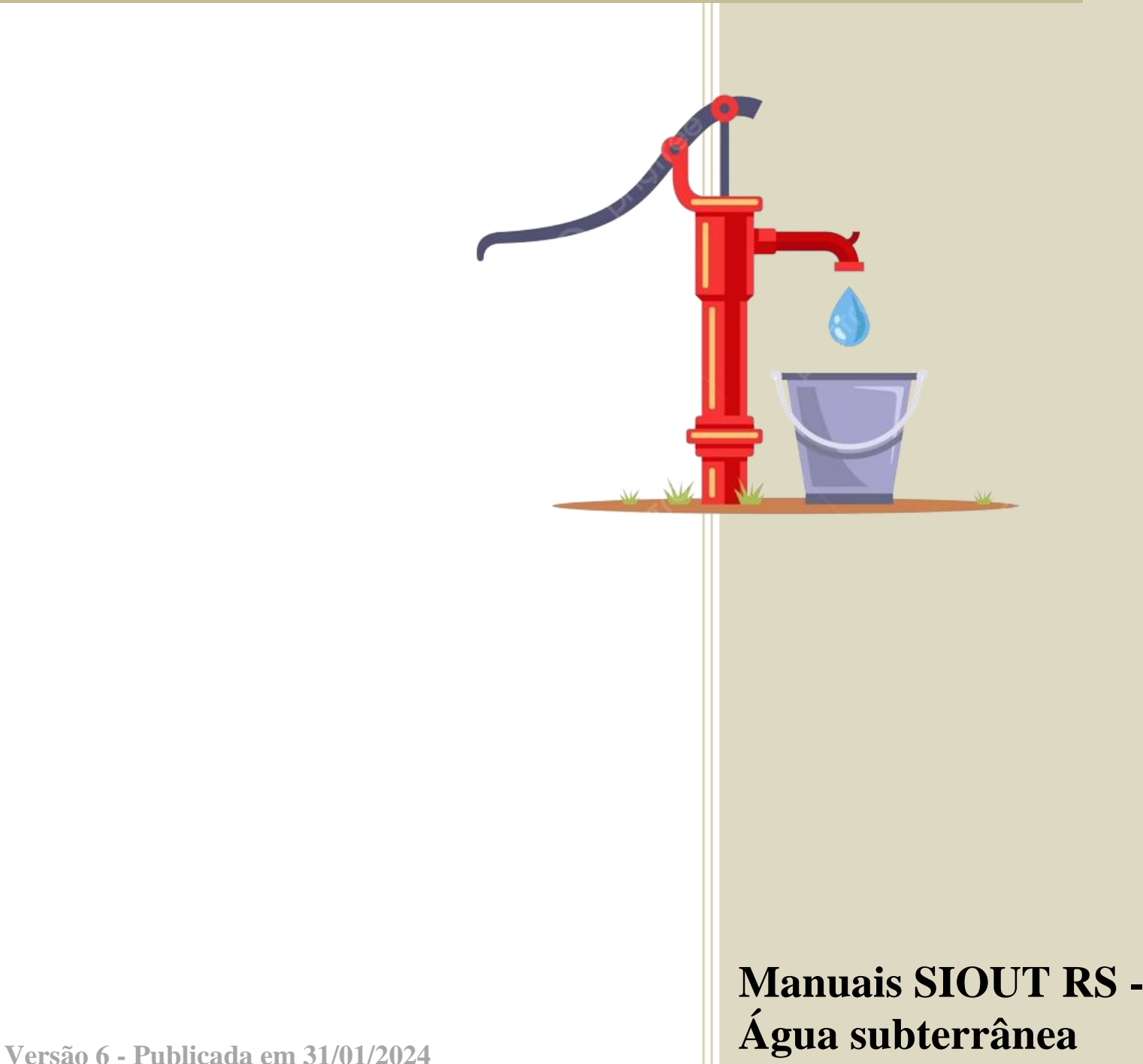

# Sumário

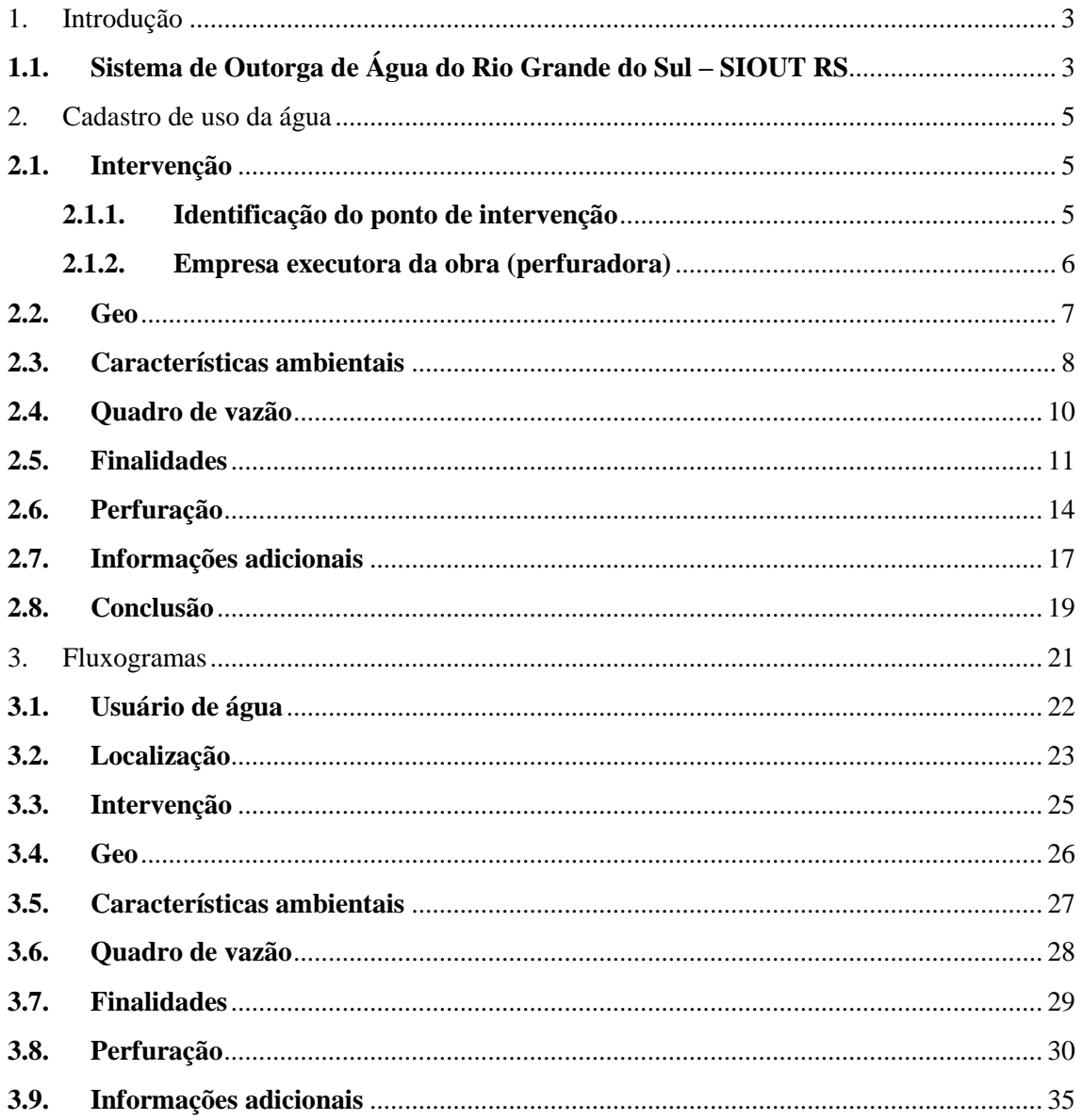

## <span id="page-2-0"></span>**1.Introdução**

Este documento é um guia para solicitação de autorização prévia de perfuração de poços. Através deste guia, o usuário terá uma visão geral do funcionamento do sistema, fluxos e procedimentos para solicitação de autorização prévia de águas subterrâneas. Ficamos à disposição para sugestões de melhorias/complementações, que podem ser enviadas através do e-mail siout@sema.rs.gov.br.

## <span id="page-2-1"></span>**1.1. Sistema de Outorga de Água do Rio Grande do Sul – SIOUT RS**

O [SIOUT RS](http://www.siout.rs.gov.br/) é um conjunto de soluções sistêmicas baseadas em conhecimento para gestão de recursos hídricos e informações climatológicas consolidadas, visando à modernização da gestão integrada dos atos autorizativos de recursos hídricos do Estado do Rio Grande Sul.

Possui como um de seus objetivos fundamentais permitirem que a Secretaria do Ambiente e Infraestrutura do Rio Grande do Sul – SEMA RS tenha uma visão conjunta da disponibilidade hídrica e possíveis conflitos nos usos da água, possibilitando estabelecer políticas governamentais integradas à Regularização Ambiental do Estado.

Associada a esta vertente, o sistema proporciona o aperfeiçoamento e gerenciamento das concessões e administração de atos inerentes às outorgas de uso de água, por meio de ferramentas que exploram as informações relativas a recursos hídricos. Esse serviço garante ao Departamento de Gestão de Recursos Hídricos e Saneamento – DRHS a visualização sistemática das diferentes variáveis, visando à estimativa das condições hidrológicas no Estado.

Através do módulo de Cadastro de Uso da Água, o sistema recebe as informações que caracterizam todos os usos de água do Estado. Tal cadastro é o passo inicial para a regularização e concessão dos atos de outorga.

Estes cadastros são cruzados com a base de dados de disponibilidade hídrica, fornecendo suporte à gestão dos recursos, conferindo uma informação mais rápida e qualificada referente à disponibilidade de água do Estado. Este trabalho diminui o tempo de resposta da SEMA RS para os usuários de água, bem como torna mais eficiente à administração de eventuais problemas de conflito pelo uso da água e demais situações relativas à gestão. De forma complementar, o sistema também é de interesse público, permitindo à sociedade consultas acerca das propriedades hídricas do Estado.

## <span id="page-4-0"></span>**2.Cadastro de uso da água**

Para 1ª e 2ª etapa do cadastro ('Usuário de água' e 'Localização'), comuns entre todos os tipos de intervenções existentes, acessar diretamente [página da Divisão de](https://www.sema.rs.gov.br/sistema-de-outorga-do-rio-grande-do-sul-siout)  [Outorga –](https://www.sema.rs.gov.br/sistema-de-outorga-do-rio-grande-do-sul-siout) DIOUT, seção 'Iniciando processos', onde estará disponível o passo a passo.

Para as etapas seguintes, seguir por este manual, nos capítulos subsequentes.

#### <span id="page-4-1"></span>**2.1. Intervenção**

Para autorização prévia, será necessário indicar a empresa perfuradora, devidamente regularizada no SIOUT RS, com atestado emitido e vigente, que irá executar a obra. Considera-se exceção quando o usuário se tratar de "Administrador público", onde não se fará necessária a apresentação para emissão de autorização prévia.

#### <span id="page-4-2"></span>**2.1.1. Identificação do ponto de intervenção**

A intervenção deve ser indicada como água subterrânea. Tendo como objetivo a 'Autorização prévia', a resposta para a pergunta 'Poço já existente?' deverá ser marcada como 'Não'. Com isso, o processo seguirá o fluxo padrão do sistema.

<span id="page-4-3"></span>O tipo de poço poderá ser:

- Poço tubular: obra de hidrogeologia para captação de água subterrânea, com diâmetro útil (interno) igual ou superior a 4 (quatro) polegadas, executada conforme as normas 12.212 e 12.244 da Associação Brasileira de Normas Técnicas – ABNT;
- Poço de pequeno diâmetro: obra de hidrogeologia para captação de água subterrânea, com diâmetro útil (interno) inferior a 4" (quatro) polegadas, cuja perfuração é realizada por sonda perfuratriz, utilizando, preferencialmente, o método rotativo de sondagem, executada conforme as diretrizes do DRHS;
- Poço ponteira: obra de hidrogeologia para captação de água subterrânea, com diâmetro útil (interno) inferior a 4" (quatro) polegadas, constituída por um tubo,

revestido por tela, com terminação cônica, construída preferencialmente por jato de água em sedimentos inconsolidados, executada conforme as diretrizes do DRHS;

- Poço escavado: obra para captação de água subterrânea, escavada manualmente no solo ou rocha, executada conforme as diretrizes do DRHS;
- Poço de monitoramento: obra de hidrogeologia para monitoramento qualiquantitativo dos aquíferos, executada conforme a norma 15.495 da ABNT.

#### <span id="page-5-0"></span>**2.1.2. Empresa executora da obra (perfuradora)**

Apenas para o caso de poço escavado, bem como usuário de água "Administrador público", como especificado anteriormente, não será solicitado esta informação, uma vez que não se aplica ao caso. Deverá ser indicado CNPJ de empresa perfuradora já cadastrada no SIOUT RS, com atestado aprovado no sistema. Uma vez indicada a empresa perfuradora, o sistema vinculará automaticamente, liberando espaço para upload de contrato com a empresa, conforme [figura 2.1.](#page-5-1)

<span id="page-5-1"></span>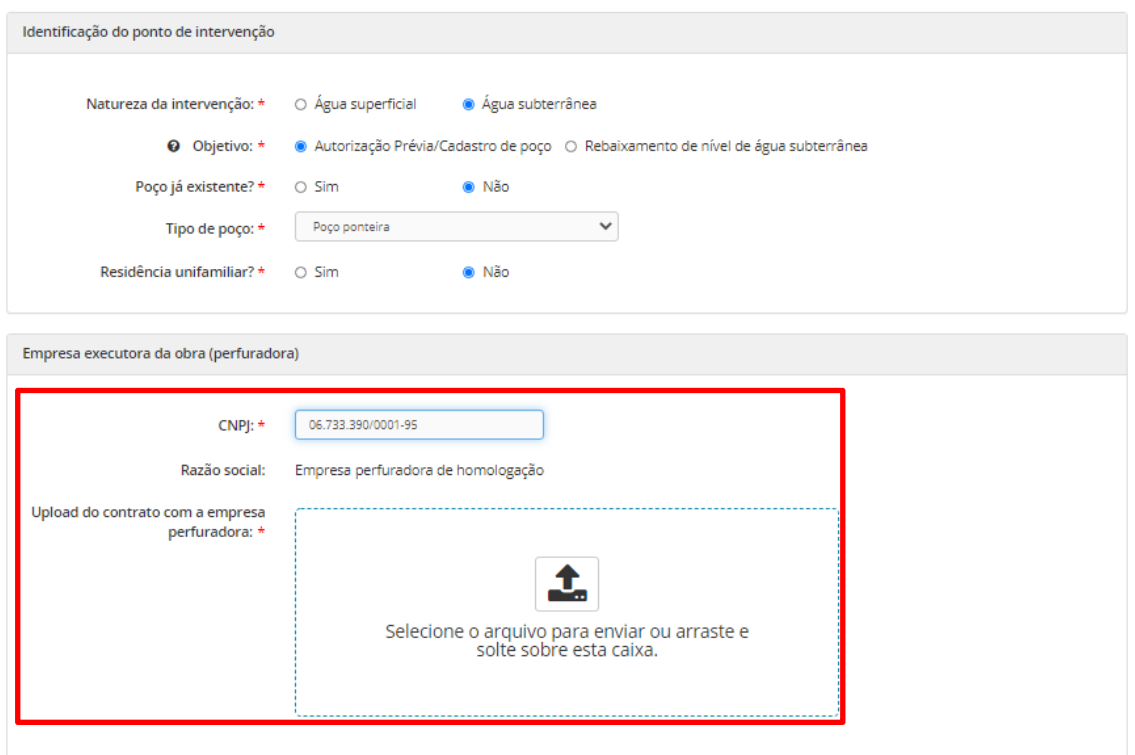

Figura 2.1: Inclusão de empresa perfuradora responsável.

#### <span id="page-6-0"></span>**2.2. Geo**

Para indicar onde será perfurado o poço deve ser informado: 1 ponto no mapa, referente ao local de locação do poço, definido pelo responsável técnico, mais possíveis fontes poluidoras (caso existam), dentro de um raio de 500 metros. Utilize as ferramentas disponíveis, conforme mostrado na [figura 2.2,](#page-6-1) para informar os pontos.

Figura 2.2: Etapa 'Geo'.

<span id="page-6-1"></span>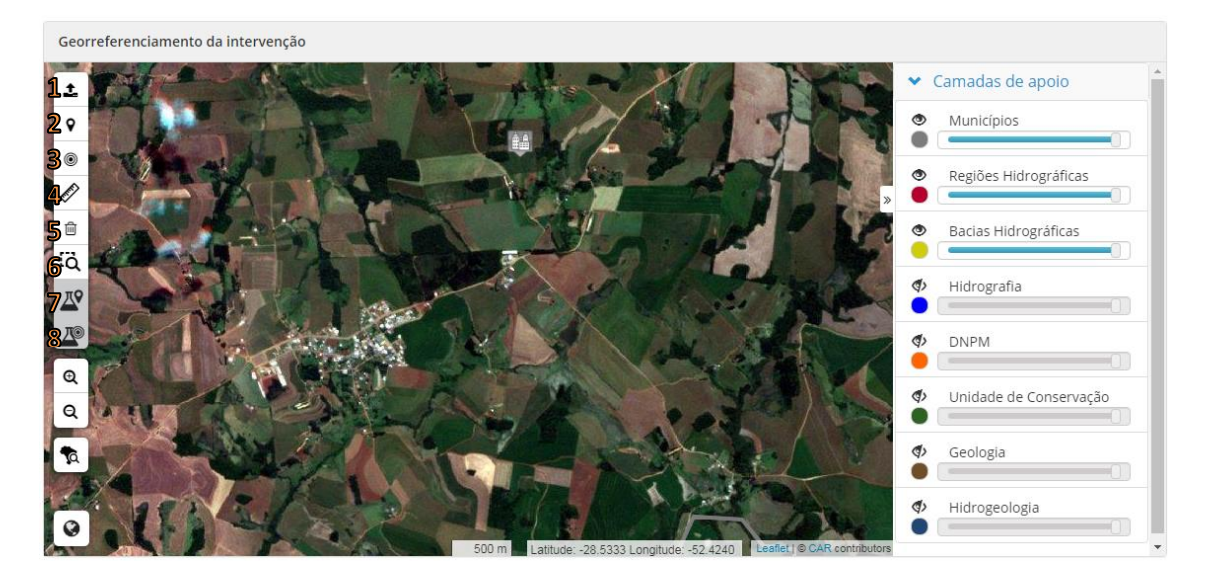

- 1. Importar *shape*: é possível fazer upload de *shape* pré-existentes nos formatos *Shapefile*, KML e WKT. É escolha do usuário utilizar ou apontar manualmente o ponto no mapa;
- 2. Marcar ponto no mapa: clique no mapa para marcar o ponto onde se localiza o poço;
- 3. Informar coordenadas de um ponto: informar coordenadas manualmente no sistema geodésico de referência SIRGAS 2000;
- 4. Medir distâncias no mapa: clique em dois pontos para medir a distância entre eles;
- 5. Remover geometrias adicionadas: clique na geometria para remover;
- 6. Pesquisar em uma camada.
- 7. Marcar fonte poluidora no mapa: em casos de existência de fontes poluidoras, são disponibilizadas opções para marcação do ponto, semelhante à marcação da intervenção. Após marcação, solicitará qual o tipo da fonte poluidora existente;

8. Informar coordenadas de uma fonte poluidora: informar coordenadas manualmente no sistema geodésico de referência SIRGAS 2000.

A [figura 2.3](#page-7-1) mostra a etapa 'Geo' com todos os pontos adicionados.

<span id="page-7-1"></span>Georreferenciamento da intervenção Camadas de apoio Municípios ക Regiões Hidrográficas Ô Bacias Hidrográficas ക ö Ø Hidrografia ø **DNPM** œ Þ Unidade de Conservação e Ō ණ Geologia ä ø, Hidrogeologia  $\blacksquare$ Geometrias adicionadas Bacia hidrográfica Município/UF Centróide (Y.X) Geometria Poço Requerido 1 Bacia Hidrográfica do Alto Jacuí Nicolau Vergueiro - RS -28.5345 -52.4591 Ações + Fonte Poluidora 1 Bacia Hidrográfica do Alto Jacuí Nicolau Vergueiro - RS -28,5364 -52,4610 Ações -

Figura 2.3: Exemplo de preenchimento da etapa 'Geo'.

### <span id="page-7-0"></span>**2.3. Características ambientais**

Nesta etapa, conforme [figura 2.4,](#page-8-0) serão exibidas ao operador as informações hidrográficas sobre a localização informada na etapa 'Geo', os corpos hídricos e poços próximos ao ponto de perfuração. Também serão exibidas as camadas das Unidades de Conservação em que o poço estiver próximo.

As fontes poluidoras inseridas na etapa 'Geo', dentro do raio do poço, serão listadas na estrutura 'Fontes Potencialmente Poluidoras' juntamente com a distância em que elas se encontram do poço.

<span id="page-8-0"></span>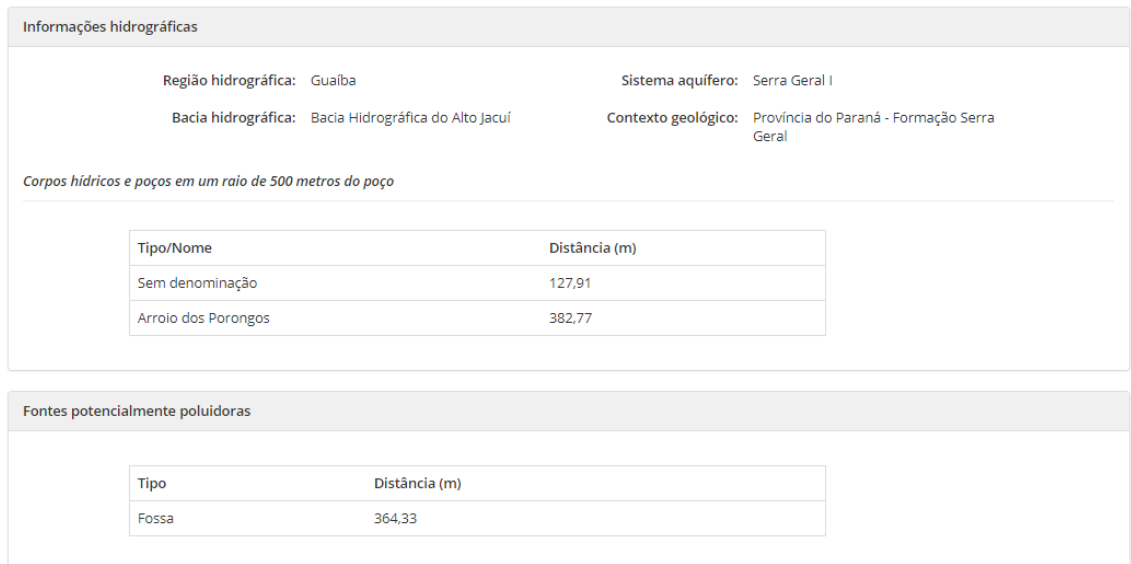

Figura 2.4: Etapa 'Características ambientais'.

O usuário deverá informar se o ponto de perfuração está localizado na faixa de domínio ou na pista de rolamento de alguma estrada/rodovia. Caso o mesmo não se encontre nesta situação, ele deverá responder 'Não'. Caso se encontre, deverá marcar 'Sim' para a pergunta 'Seu poço está localizado na faixa de domínio ou na pista de rolamento de alguma estrada/rodovia?', informar o tipo da estrada/rodovia e realizar o *upload* da declaração do órgão responsável pela estrada/rodovia, conforme [figura 2.5.](#page-8-1)

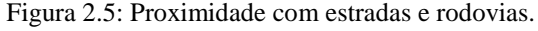

<span id="page-8-1"></span>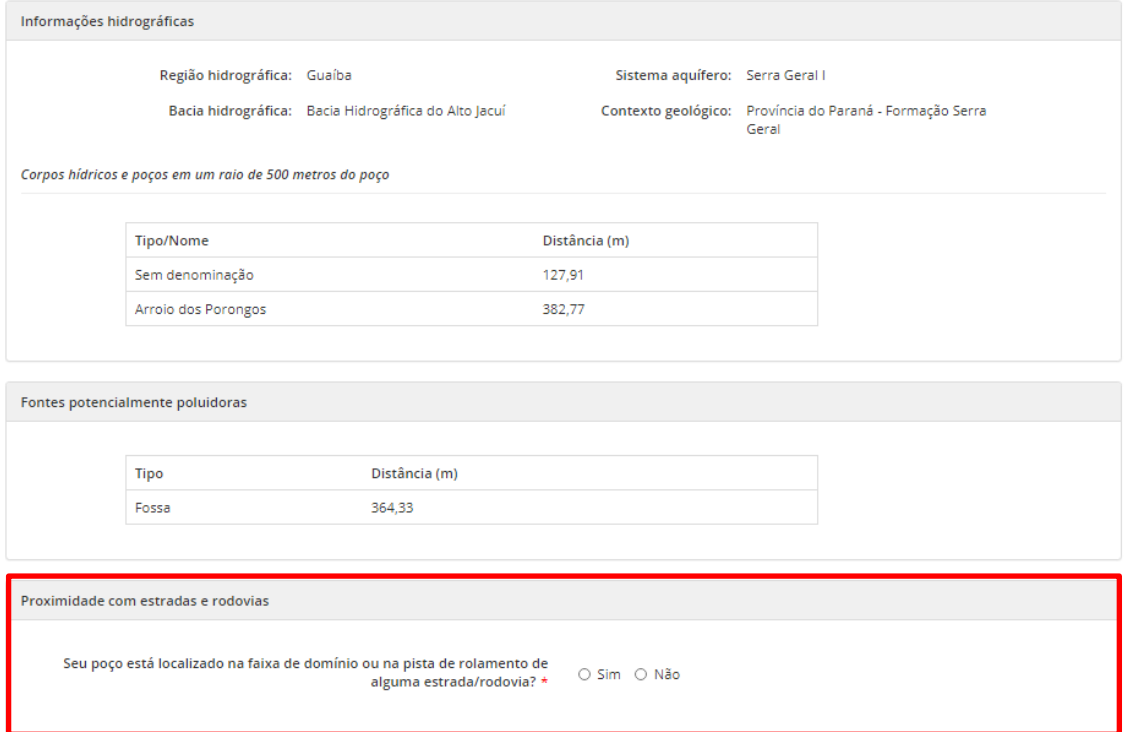

#### <span id="page-9-0"></span>**2.4. Quadro de vazão**

A etapa 'Quadro de vazão' somente será exibida para intervenções em que exista efetiva captação de água para consumo (o que não ocorre em poços de monitoramento).

O operador deverá preencher o 'Quadro de vazão da intervenção' com a vazão de uso da água por mês, informando a quantidade de dias por mês na linha 'Dias/Mês', quantas horas por dia é captada a água na linha 'Horas/Dia' e a vazão na linha 'Vazão', com as suas devidas unidades. A partir das informações fornecidas pelo usuário, citadas acima, o sistema realiza automaticamente o cálculo do volume mensal, em m<sup>3</sup>/mês, e exibe na linha 'Volume (m<sup>3</sup>/mês)'. Caso o operador desejar replicar o valor inserido em um mês, para os demais, ele poderá utilizar a ação 'Replicar' o valor da primeira coluna para o restante das colunas da linha, disponível no quadro de vazão conforme [figura 2.6.](#page-9-1)

Figura 2.6: Em destaque quadro de vazão preenchido e botão de 'Replicar'.

<span id="page-9-1"></span>

|                                        | lan                                      | <b>Fev</b>     | Mar                                    | Abr            | Mai                                       | un             | Jul                                                | Ago            | Set            | Out            | <b>Nov</b>     | <b>Dez</b>     |  |
|----------------------------------------|------------------------------------------|----------------|----------------------------------------|----------------|-------------------------------------------|----------------|----------------------------------------------------|----------------|----------------|----------------|----------------|----------------|--|
| $\epsilon$<br>Dias/Mês                 | 5                                        | 5              | 5                                      | 5              | 5                                         | 5              | 5                                                  | 5              | 5              | 5              | 5              | 5              |  |
| $\mathbb{C}$<br>Horas/Dia              | 02:00                                    | 02:00          | 02:00                                  | 02:00          | 02:00                                     | 02:00          | 02:00                                              | 02:00          | 02:00          | 02:00          | 02:00          | 02:00          |  |
| n<br>Vazão m <sup>3</sup> /h ~         | $\overline{2}$                           | $\overline{2}$ | $\overline{2}$                         | $\overline{2}$ | $\overline{2}$                            | $\overline{2}$ | $\overline{a}$                                     | $\overline{2}$ | $\overline{2}$ | $\overline{2}$ | $\overline{a}$ | $\overline{2}$ |  |
| Volume (m <sup>3</sup> /mês)           | 20                                       | 20             | 20                                     | 20             | 20                                        | 20             | 20                                                 | 20             | 20             | 20             | 20             | 20             |  |
| <b>@</b> Total de dias/ano: 60 dias    | @ Volume médio mensal: 20 m <sup>3</sup> |                |                                        |                | 2 Vazão média mensal: 2 m <sup>3</sup> /h |                |                                                    |                |                |                |                |                |  |
| <b>@ Total de horas/ano: 120 horas</b> |                                          |                | Wolume total anual: 240 m <sup>3</sup> |                |                                           |                | <b>۞</b> Vazão média diária: 4 m <sup>3</sup> /dia |                |                |                |                |                |  |

Logo abaixo do quadro de vazão, serão exibidas ao operador informações calculadas a partir dos dados informados por ele, conforme destaque na [figura 2.7.](#page-9-2)

Figura 2.7: Representação do quadro de vazão destacando informações.

<span id="page-9-2"></span>

| Quadro de vazão da intervenção                                                                                               |                |                |                                        |                |                |                |                                                    |                |                |                |                |                |  |
|----------------------------------------------------------------------------------------------------|----------------|----------------|----------------------------------------|----------------|----------------|----------------|----------------------------------------------------|----------------|----------------|----------------|----------------|----------------|--|
|                                                                                                    | lan            | <b>Fev</b>     | Mar                                    | Abr            | Mai            | un             | Jul                                                | Ago            | Set            | Out            | <b>Nov</b>     | <b>Dez</b>     |  |
| $\epsilon$<br>Dias/Mês                                                                                                    | 5              | 5              | 5                                      | 5              | 5              | 5              | 5                                                  | 5              | 5              | 5              | 5              | 5              |  |
| $\mathcal{C}$<br>Horas/Dia                                                                                                   | 02:00          | 02:00          | 02:00                                  | 02:00          | 02:00          | 02:00          | 02:00                                              | 02:00          | 02:00          | 02:00          | 02:00          | 02:00          |  |
| 4<br>Vazão m <sup>3</sup> /h v                                                                                               | $\overline{2}$ | $\overline{2}$ | $\overline{2}$                         | $\overline{2}$ | $\overline{2}$ | $\overline{2}$ | $\overline{a}$                                     | $\overline{2}$ | $\overline{2}$ | $\overline{2}$ | $\overline{c}$ | $\overline{2}$ |  |
| Volume (m <sup>3</sup> /mês)                                                                                                 | 20             | 20             | 20                                     | 20             | 20             | 20             | 20                                                 | 20             | 20             | 20             | 20             | 20             |  |
| @ Vazão média mensal: 2 m <sup>3</sup> /h<br><b>@</b> Total de dias/ano: 60 dias<br>@ Volume médio mensal: 20 m <sup>3</sup> |                |                |                                        |                |                |                |                                                    |                |                |                |                |                |  |
| <b>@ Total de horas/ano: 120 horas</b>                                                                                       |                |                | Wolume total anual: 240 m <sup>3</sup> |                |                |                | <b>۞</b> Vazão média diária: 4 m <sup>3</sup> /dia |                |                |                |                |                |  |
| <b>@</b> Vazão máxima diária: 4 m <sup>3</sup> /dia                                                                          |                |                |                                        |                |                |                |                                                    |                |                |                |                |                |  |

Caso o operador desejar informar um bombeamento diário maior que 18 (dezoito) horas, ao tentar 'Salvar' ou prosseguir no cadastro, o sistema irá alertar o usuário e não permitirá o prosseguimento. Este impedimento trata-se de uma definição da equipe técnica de água subterrânea do DRHS, para melhor dinâmica dos níveis e preservação do aquífero, sendo adotado o tempo mínimo de 4 (quatro) horas de repouso.

#### <span id="page-10-0"></span>**2.5. Finalidades**

Na etapa 'Finalidades', o sistema exibe as finalidades de uso/demanda de acordo com o tipo de poço, considerando o uso permitido na legislação vigente. A previsão de consumo deverá seguir os valores de referência das vazões, conforme a [Resolução do](https://www.sema.rs.gov.br/upload/arquivos/202110/20113624-resolucao-crh-n-255-2017-criterios-e-vazoes-para-outorgas-subterraneas.pdf)  [Conselho Estadual de Recursos Hídricos –](https://www.sema.rs.gov.br/upload/arquivos/202110/20113624-resolucao-crh-n-255-2017-criterios-e-vazoes-para-outorgas-subterraneas.pdf) CRH nº 255, de 05 de dezembro de 2017.

Como exemplo, serão exibidas na [figura 2.8,](#page-10-1) as finalidades do tipo 'Poço tubular'. O usuário poderá informar uma ou várias finalidades de uso para a mesma intervenção, sendo necessário preencher as informações corretamente para cada uma delas. Como exceção para o exemplo abaixo, destacam-se os casos de usuários de água administradores públicos, onde haverá ainda a finalidade para 'Abastecimento público', a qual não ocorre para os demais tipos de usuários de água.

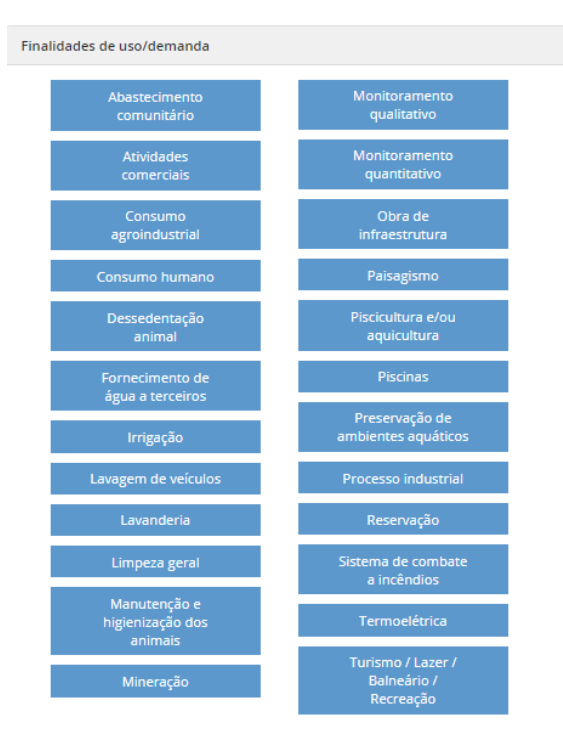

<span id="page-10-1"></span>Figura 2.8: Finalidades disponíveis para poço tubular.

Ao escolher uma determinada finalidade de uso, como por exemplo a finalidade 'Irrigação', diversas informações serão solicitadas ao operador, conforme destaque na [figura 2.9.](#page-11-0)

<span id="page-11-0"></span>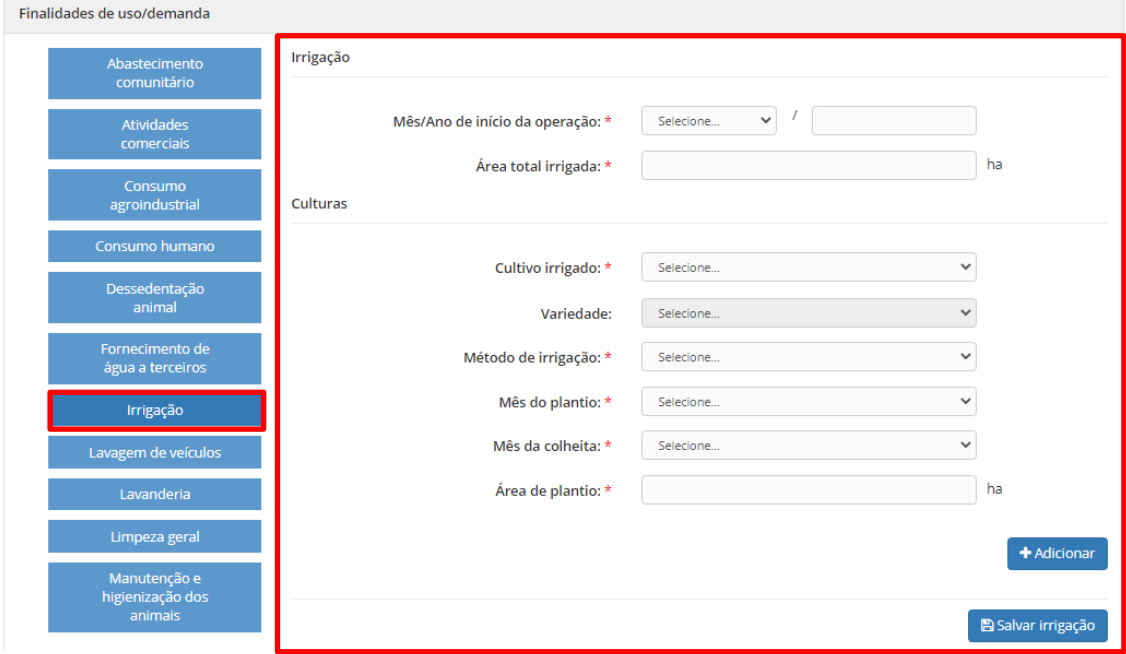

Figura 2.9: Informações solicitadas na finalidade 'Irrigação'.

Ao preencher todos os campos, o operador deverá selecionar o botão 'Adicionar', para que o cultivo selecionado e os seus dados possam ser adicionados na tabela abaixo e, com isso, o operador poderá adicionar outra cultura, conforme destaque na [figura 2.10.](#page-12-0)

<span id="page-12-0"></span>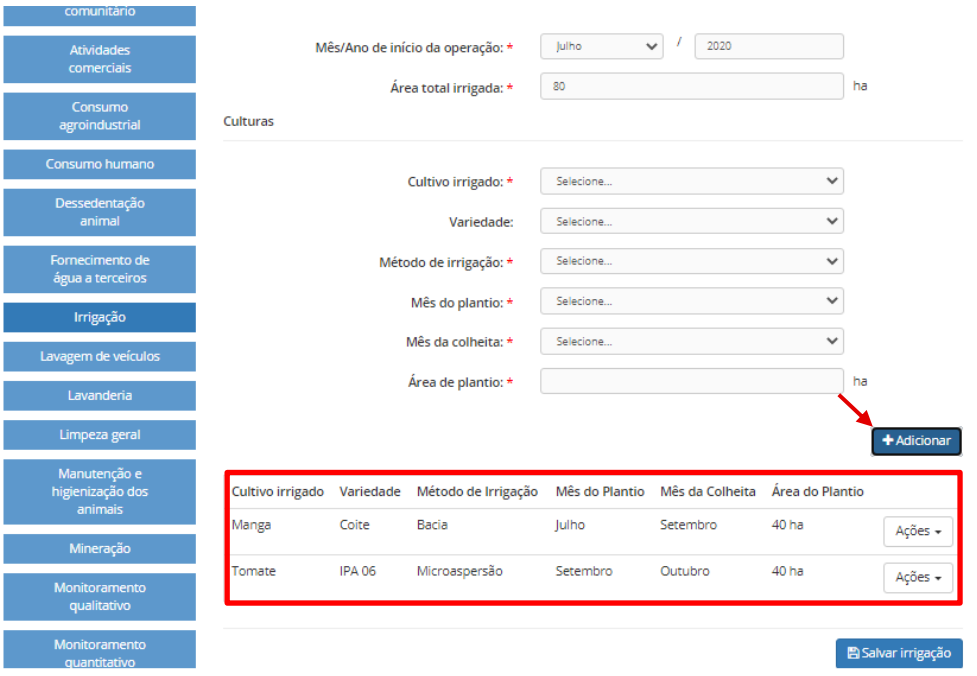

#### Figura 2.10: Em destaque culturas adicionadas.

Logo após finalizar a adição das culturas na tabela, o usuário deverá selecionar o botão 'Salvar irrigação' para que a finalidade possa ser adicionada à base de dados. Após realizada esta ação, a finalidade 'Irrigação' foi adicionada ao uso da água em questão. Caso o usuário queira adicionar outra finalidade, basta selecioná-la na lista de finalidades e realizar os mesmos procedimentos.

Logo abaixo da lista de finalidades, será exibido o 'Quadro de porcentagem de uso', que exibe todas as finalidades adicionadas e as porcentagens mensais da vazão captada por cada uma, conforme mostra [figura 2.11.](#page-12-1) Neste quadro o operador deverá informar qual a porcentagem de uso de cada finalidade para cada mês do ano. Caso o usuário desejar replicar o valor inserido em um mês para os demais, ele poderá utilizar a ação 'Replicar o valor da primeira coluna para o restante das colunas da linha'.

<span id="page-12-1"></span>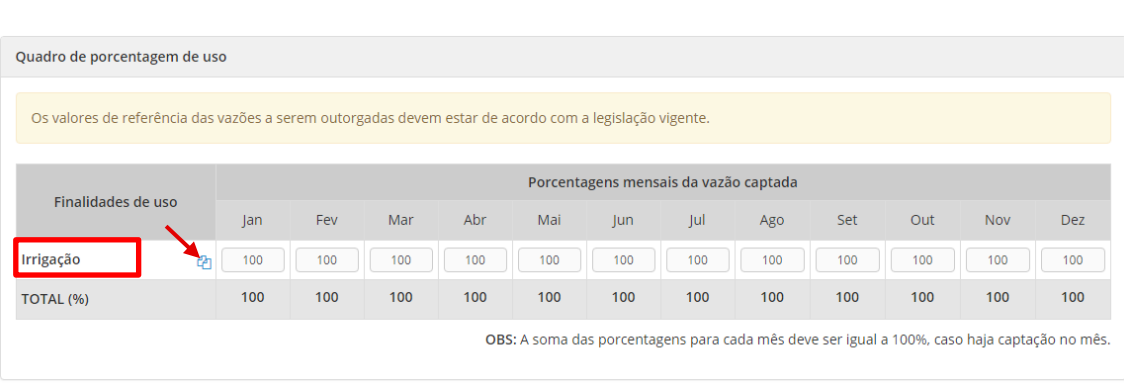

Figura 2.11: Exibição do 'Quadro de porcentagem de uso'.

#### <span id="page-13-0"></span>**2.6. Perfuração**

A etapa 'Perfuração' será utilizada para o usuário informar as características do meio físico e do perfil construtivo do poço que ele pretende perfurar. Para cada [tipo de](#page-4-3)  [poço](#page-4-3) escolhido na [etapa 'Intervenção',](#page-4-1) o sistema solicitará informações específicas, de acordo com as NBR's 12.212 e 12.244, que dispõem sobre as regras construtivas para poços. A [figura 2.12](#page-14-0) apresenta, como exemplo, a etapa 'Perfuração' para um poço tubular.

Para verificar as especificidades dos demais tipos de poços, ou realizar testes para qualquer um deles, fica disponível também o [ambiente treinamento,](http://treinamento.siout.rs.gov.br/) onde é possível realizar cadastros sem validade, replicando exatamente o que se encontra no SIOUT RS, bem como dúvidas podem ser encaminhadas para [siout@sema.rs.gov.br.](mailto:siout@sema.rs.gov.br)

**Atenção! O projeto e construção de poço tubular em aquífero fraturado ou e poroso devem atender às normas ABNT NBR 12.212 e 12.244, quanto à espessura mínima de 75 mm entre o diâmetro da perfuração e o diâmetro da tubulação, relativo ao espaço anular do selamento sanitário de concreto e aplicação de pré-filtro selecionado.**

Exemplo: Para projeto e construção de poço tubular com diâmetro útil de 4" o diâmetro da perfuração deve ter no mínimo 10"; para projeto e construção de poço tubular com diâmetro útil de 6" a perfuração deve ter no mínimo 12" e em poços telescópicos quando o diâmetro nominal do ante-poço for de 16" a parede de perfuração deve ter no mínimo 22".

A profundidade mínima do selo sanitário depende da geologia local, sendo recomendada no mínimo 20 m.

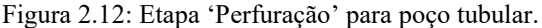

<span id="page-14-0"></span>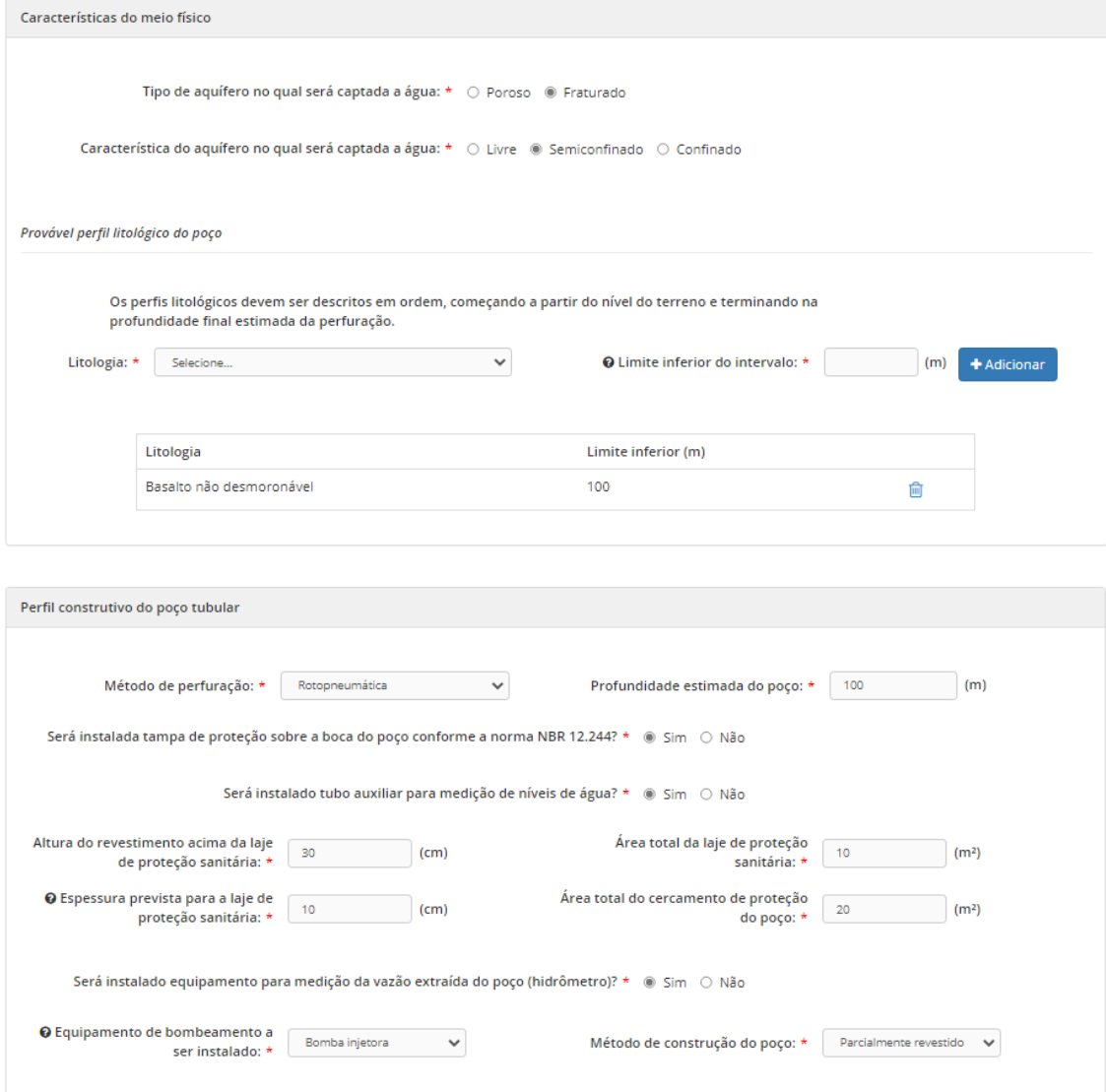

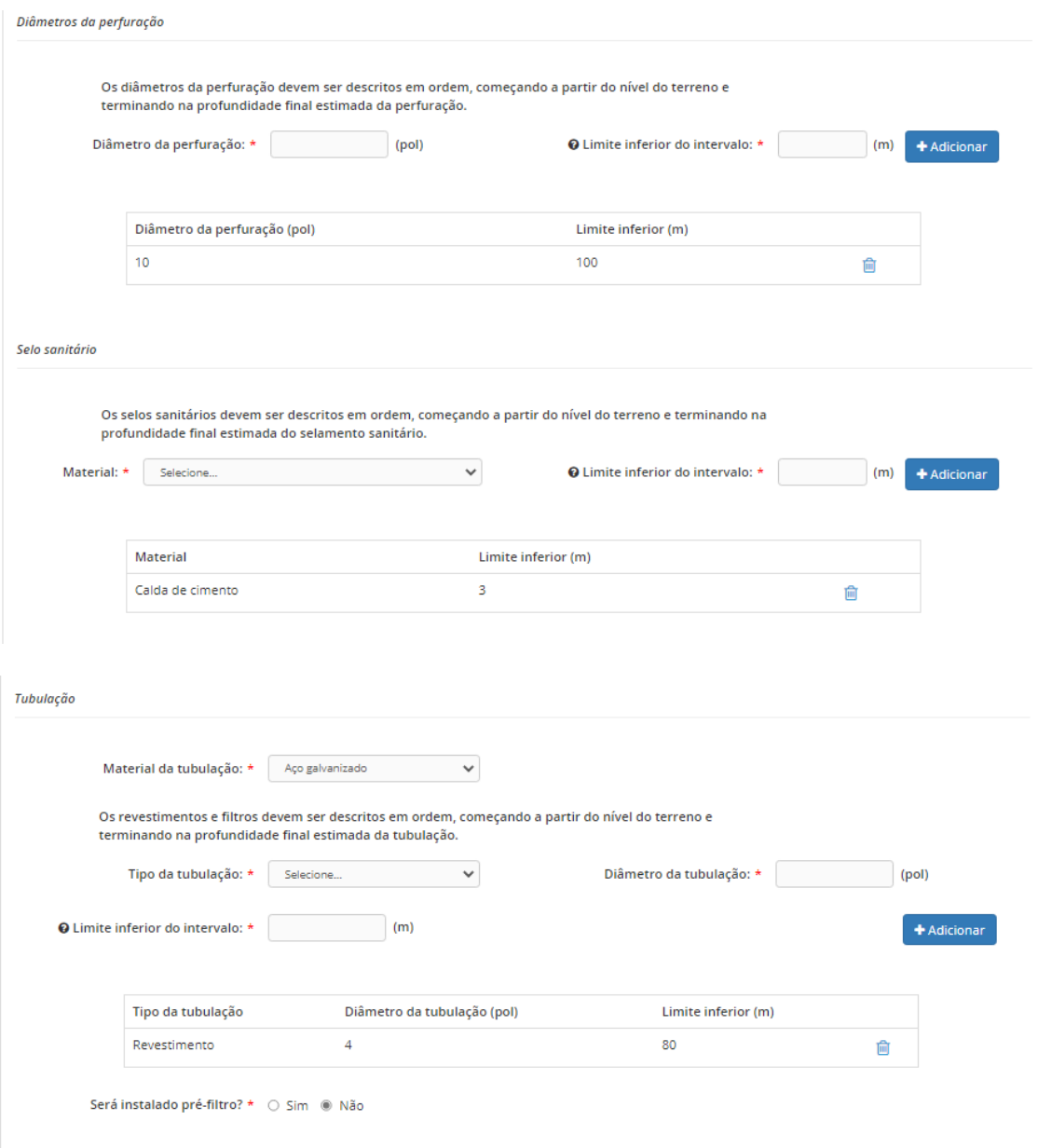

Algumas perguntas desta etapa possuem regras, as quais se preenchidas incorretamente, serão exibidos alertas para o usuário, conforme em destaque na [figura](#page-16-1)  [2.13.](#page-16-1)

<span id="page-16-1"></span>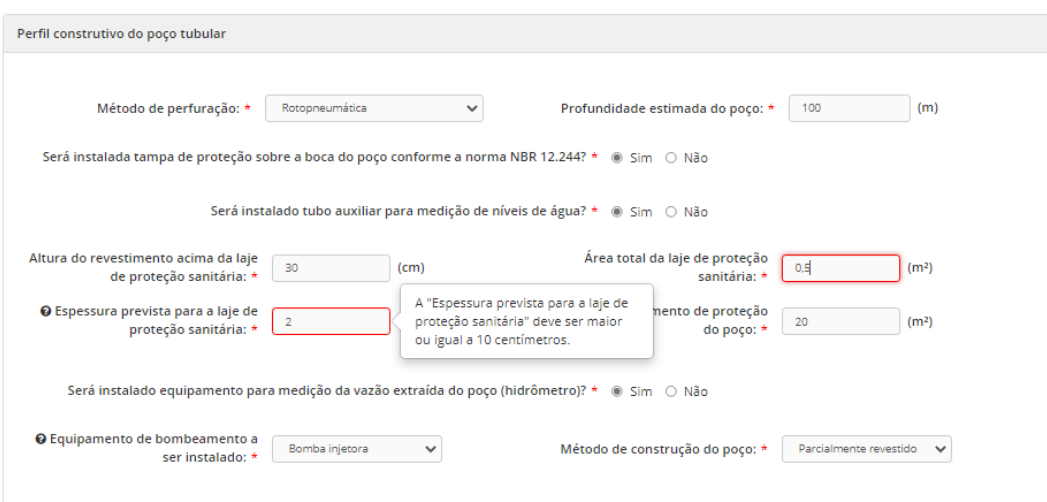

Figura 2.13: Alertas para o usuário

## <span id="page-16-0"></span>**2.7. Informações adicionais**

A etapa 'Informações adicionais', apresentada na [figura 2.14,](#page-17-0) será utilizada para o operador informar os dados do responsável técnico pela autorização prévia, informações sobre a rede pública de abastecimento e as licenças ambientais. A Anotação de Responsabilidade Técnica – ART deverá estar de acordo com o estabelecido na [Norma de Fiscalização nº 08, de 01 de abril de 2022,](https://www.crea-rs.org.br/site/documentos/Norma_de_Fiscalizacao_n__8.pdf) da Câmara Especializada de Geologia e Engenharia de Minas – CEGM do Conselho Regional de Engenharia e Agronomia do Rio Grande do Sul – CREA RS, que dispõem sobre a ART nos serviços técnicos exigidos pelo DRHS/SEMA.

<span id="page-17-0"></span>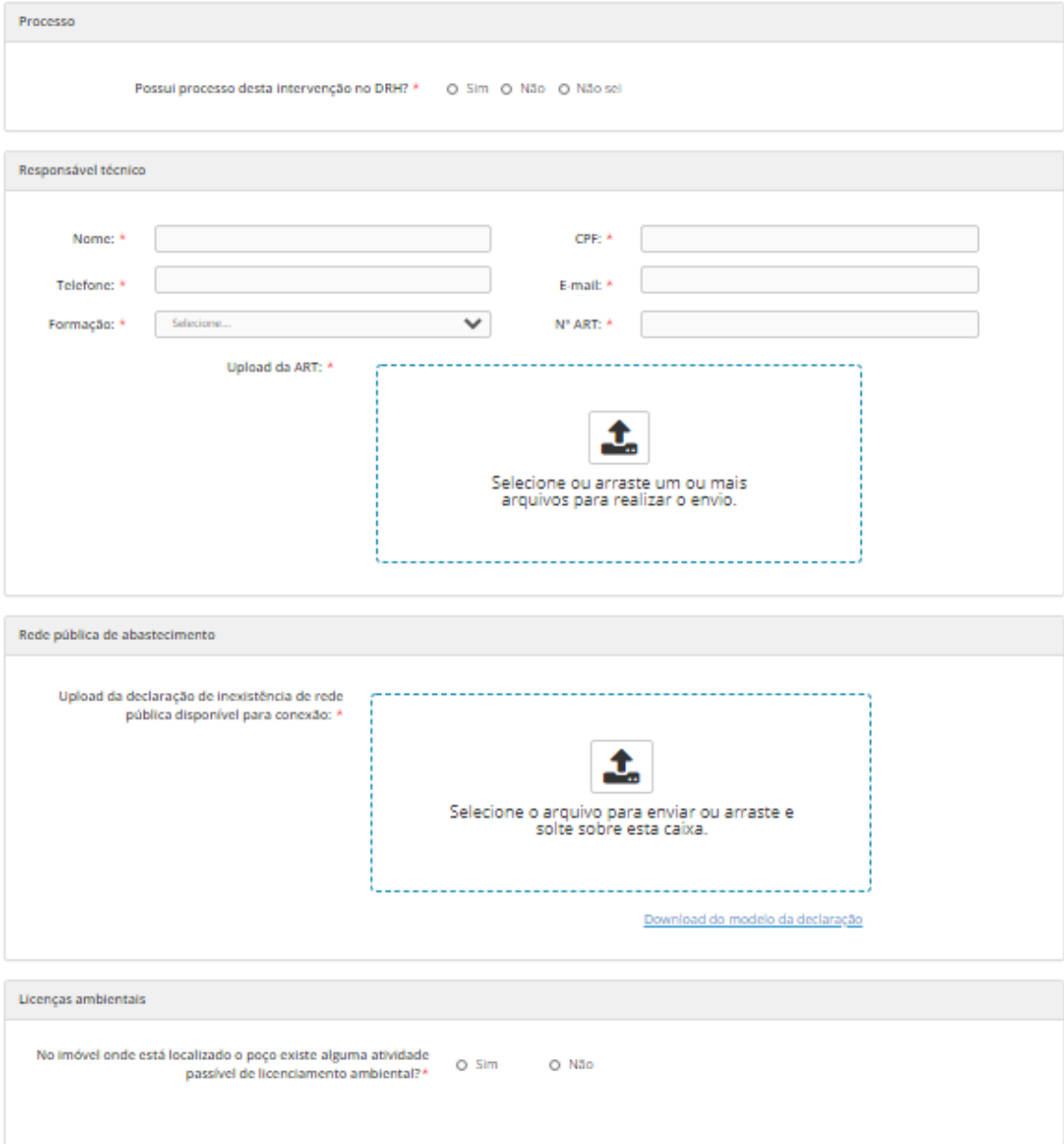

Figura 2.14: Etapa 'Informações adicionais'.

Destaca-se que o nome deve estar de acordo com as regras ortográficas da língua portuguesa e conforme consta no documento de identidade desta pessoa física.

As informações sobre a rede pública de abastecimento serão solicitadas diferentemente quando o usuário tiver informado na etapa 'Localização', que existe rede pública disponível para conexão na localização da intervenção em questão: nesse caso, deverá ser anexada 'Planta de separação de redes' e 'ART do responsável técnico pela elaboração da planta de separação de redes'.

Ao responder determinadas perguntas, poderão ser exibidos novos questionamentos, conforme figura 2.15.

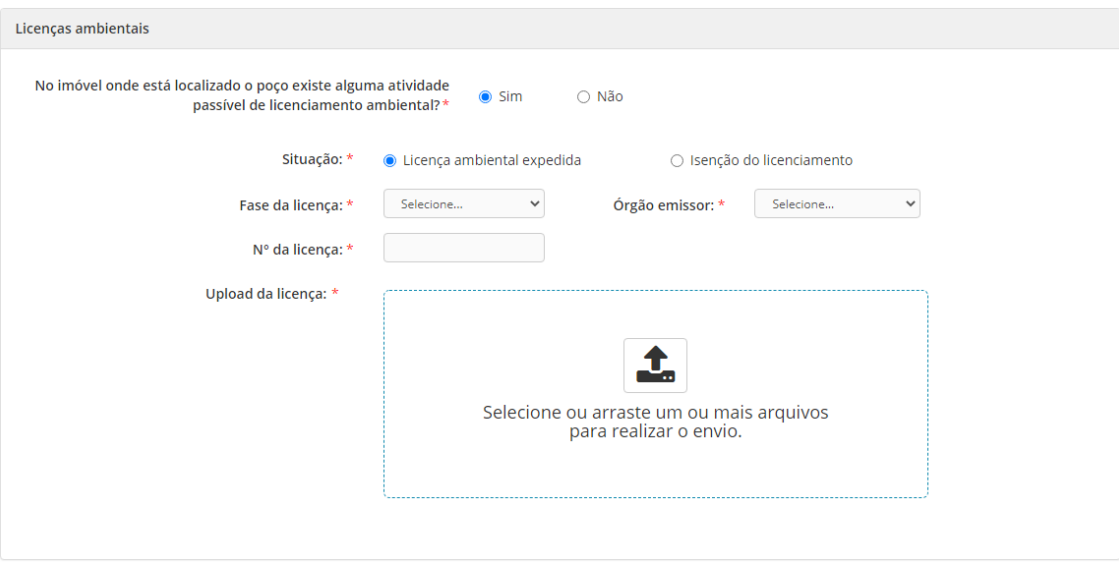

Figura 2.15: Etapa 'Informações adicionais' com perguntas liberadas.

#### <span id="page-18-0"></span>**2.8. Conclusão**

Ao preencher todas as informações para autorização prévia, chegará a etapa 'Conclusão', onde é possível visualizar um resumo de todos os dados informados. Neste momento, o operador deverá conferir se as informações estão corretas antes de concluir a autorização prévia, Caso seja necessário, você poderá voltar nas etapas anteriores e alterar algum dado.

Ao confirmar que os dados estão corretos, basta clicar em 'Concluir cadastro', na parte inferior da página. Ao selecionar essa opção, será indicado o 'Termo de concordância', onde o operador deverá 'Concordar' que as informações constantes durante o cadastramento são expressão da verdade, sendo que se comprovado que as informações contidas no cadastro serem falsas, o(s) usuário(s) de água estará(ão) sujeito(s) às penalidades previstas no art. 36 da [Lei Estadual nº 10.350, de 30 de](https://ww3.al.rs.gov.br/legis/M010/M0100099.asp?Hid_Tipo=TEXTO&Hid_TodasNormas=12501&hTexto=&Hid_IDNorma=12501)  [dezembro de 1994](https://ww3.al.rs.gov.br/legis/M010/M0100099.asp?Hid_Tipo=TEXTO&Hid_TodasNormas=12501&hTexto=&Hid_IDNorma=12501) e no art. 299 do Código Penal que prevê que a declaração falsa constitui-se de crime.

Após concluir e concordar com o termo referido, será emitida a Portaria de autorização prévia para perfuração de poço, à exceção de poços tubulares, em que haverá a geração de guia de arrecadação, conforme prevê a [Lei Estadual nº 15.017, de](https://www.al.rs.gov.br/legis/M010/M0100099.ASP?Hid_Tipo=TEXTO&Hid_TodasNormas=63994&hTexto=&Hid_IDNorma=63994)  [13 de julho de 2017,](https://www.al.rs.gov.br/legis/M010/M0100099.ASP?Hid_Tipo=TEXTO&Hid_TodasNormas=63994&hTexto=&Hid_IDNorma=63994) que dispõem sobre as taxas de serviços diversos, relativas a

recursos hídricos. Neste caso, após o pagamento da referida guia, em um prazo de até 72 hrs, o pagamento será reconhecido pelo sistema e, sem seguida, gerará a Portaria de autorização prévia para perfuração de poço tubular.

**Atenção! Uma vez emitida Portaria, se optar por editar o cadastro, será emitida nova autorização prévia, bem como nova guia de arrecadação, no caso de poços tubulares. Desse modo, um processo só pode ser finalizado a partir do momento em que houver certeza dos dados informados, não havendo ressarcimento se ocorrer esta edição.**

## <span id="page-20-0"></span>**3. Fluxogramas**

#### **3.1. Usuário de água**

<span id="page-21-0"></span>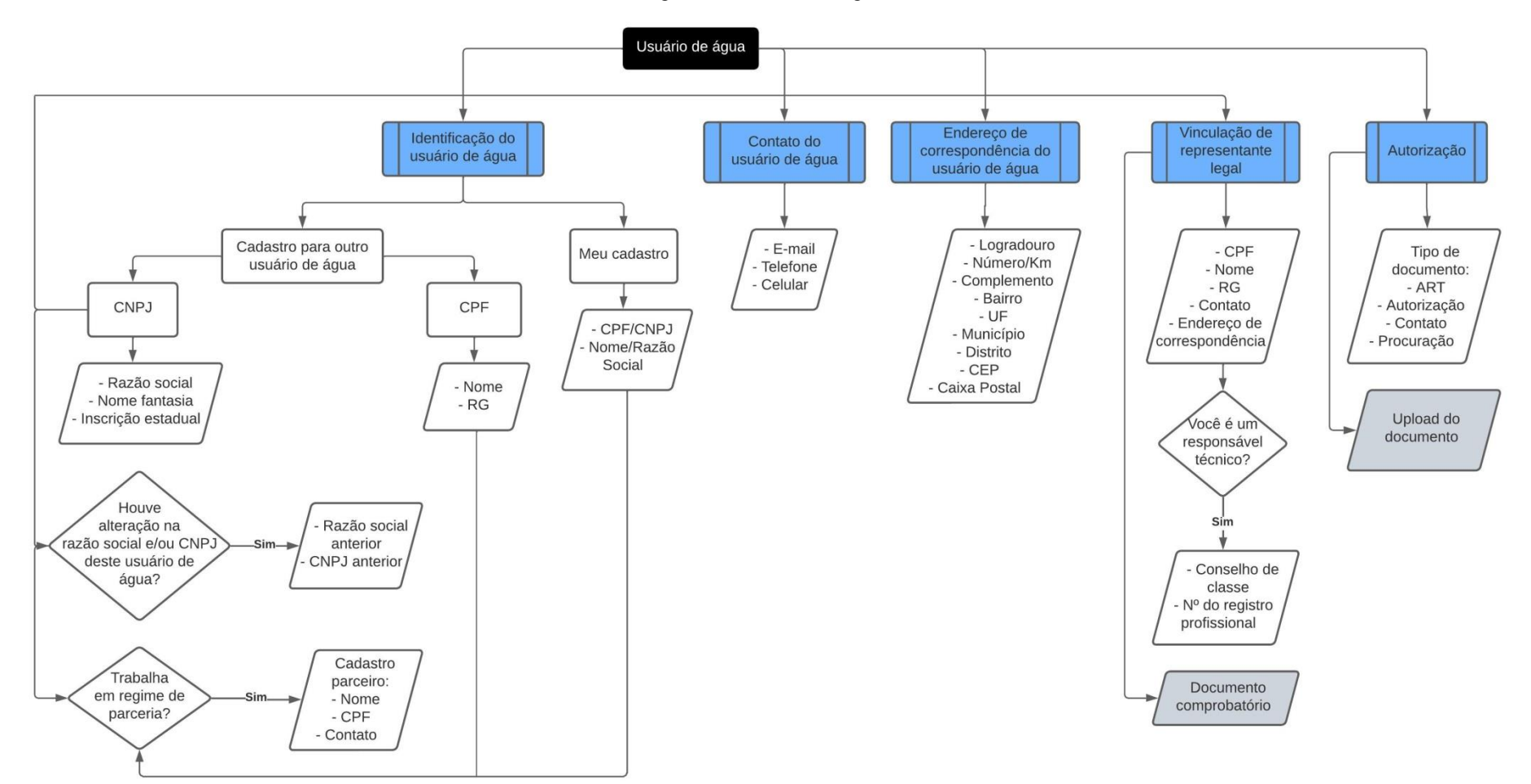

Figura 3.1: Usuário de água.

### <span id="page-22-0"></span>**3.2. Localização**

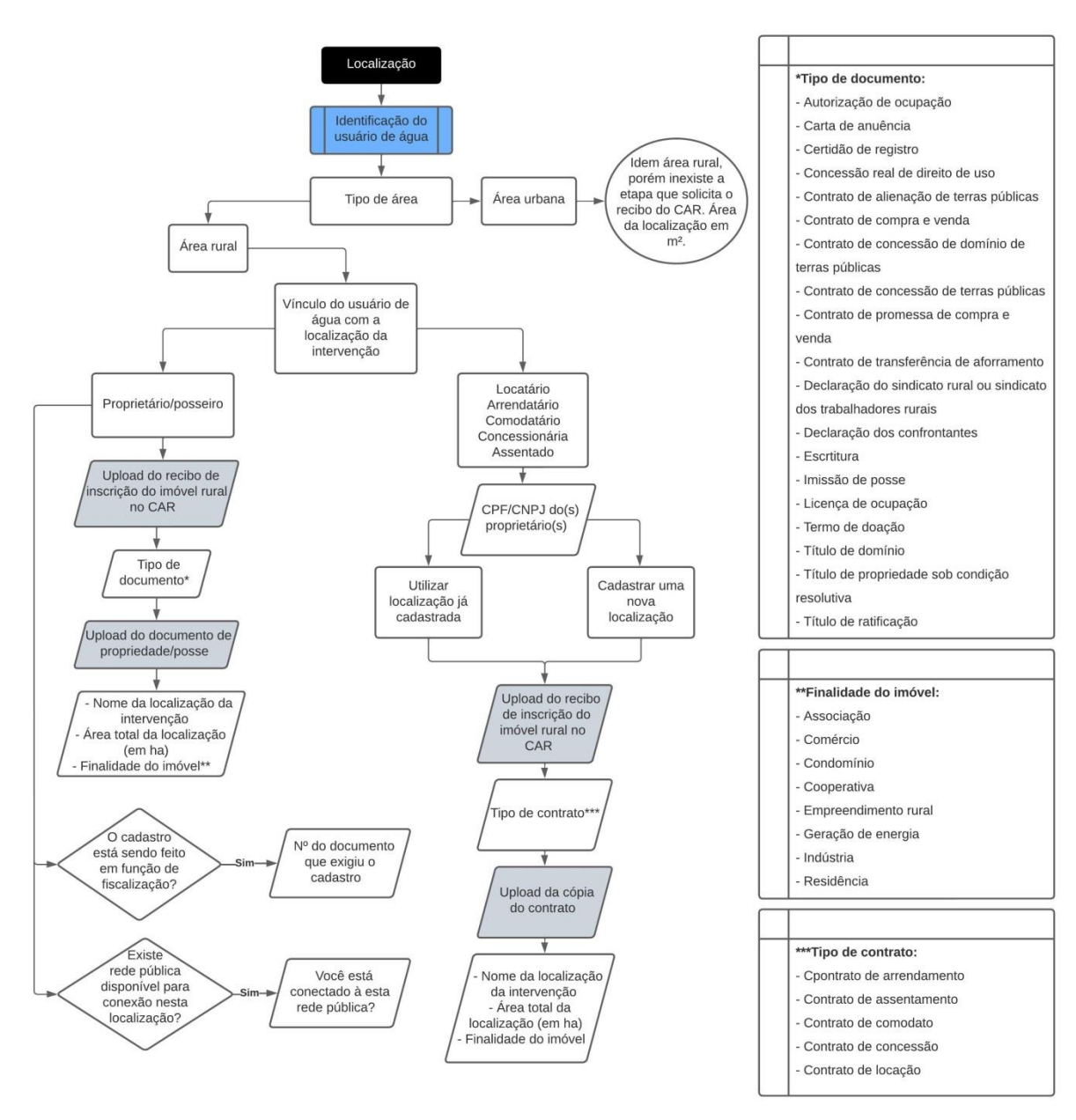

#### Figura 3.2: Localização I.

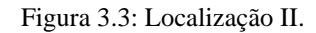

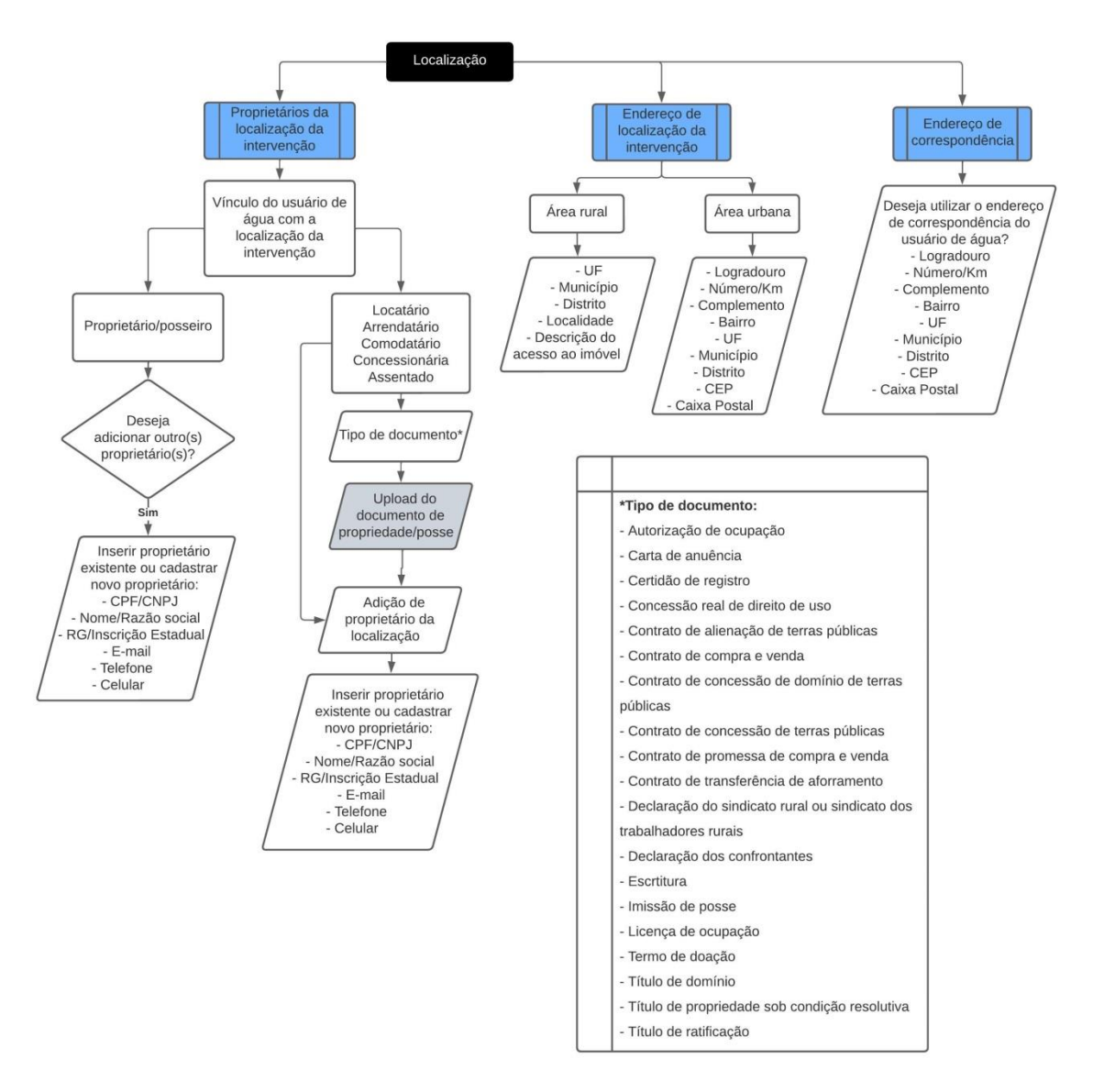

## **3.3. Intervenção**

<span id="page-24-0"></span>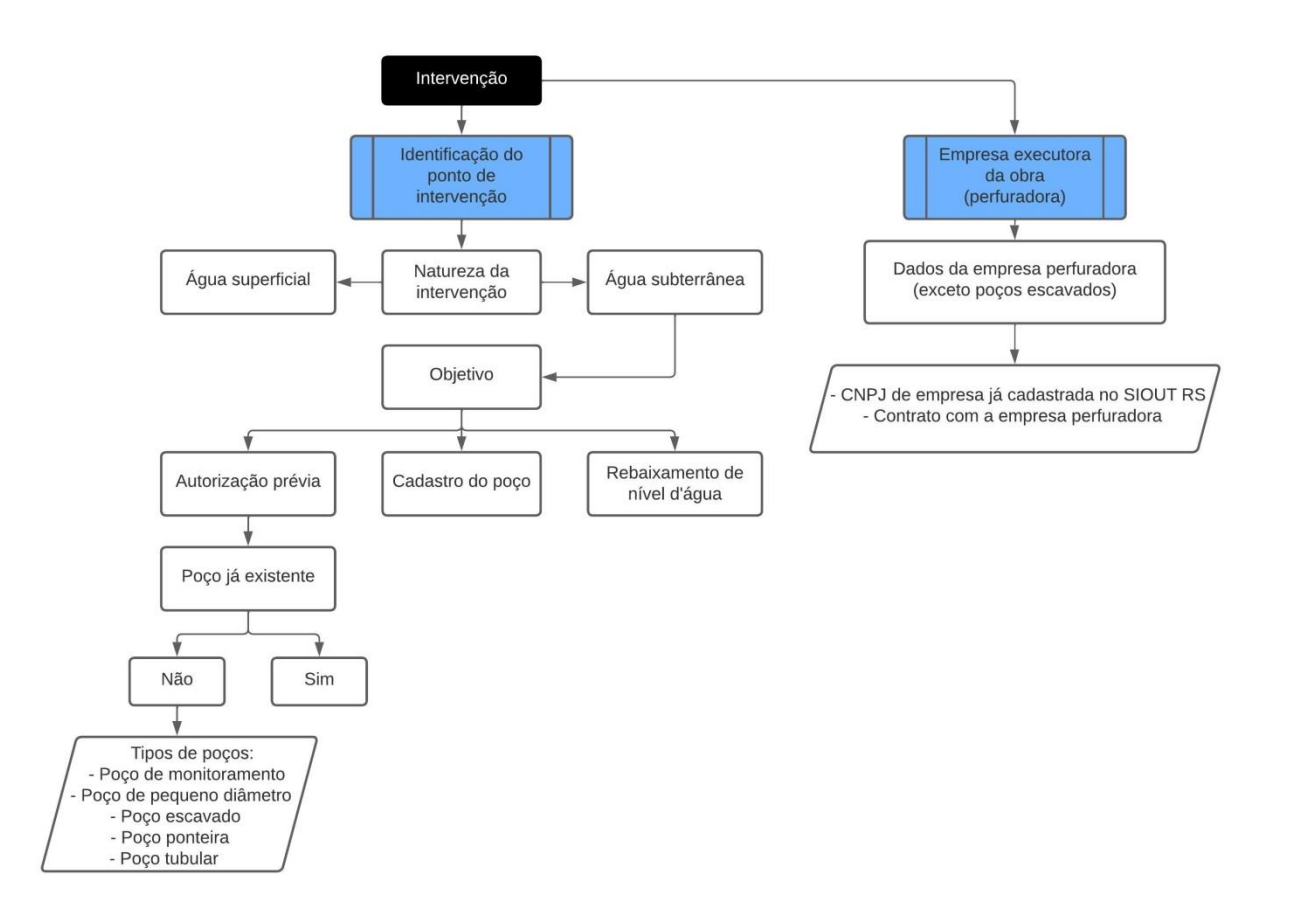

Figura 3.4: Intervenção.

## <span id="page-25-0"></span>**3.4. Geo**

Figura 3.5: Geo.

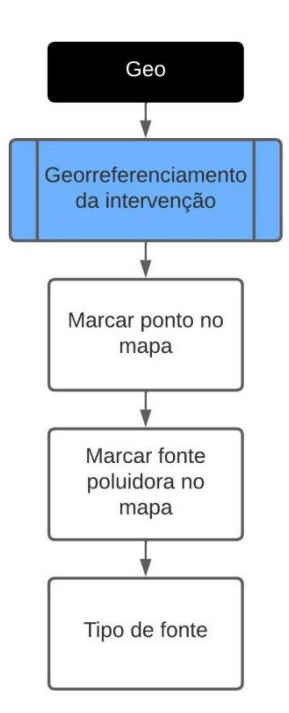

## <span id="page-26-0"></span>**3.5. Características ambientais**

Figura 3.6: Características ambientais.

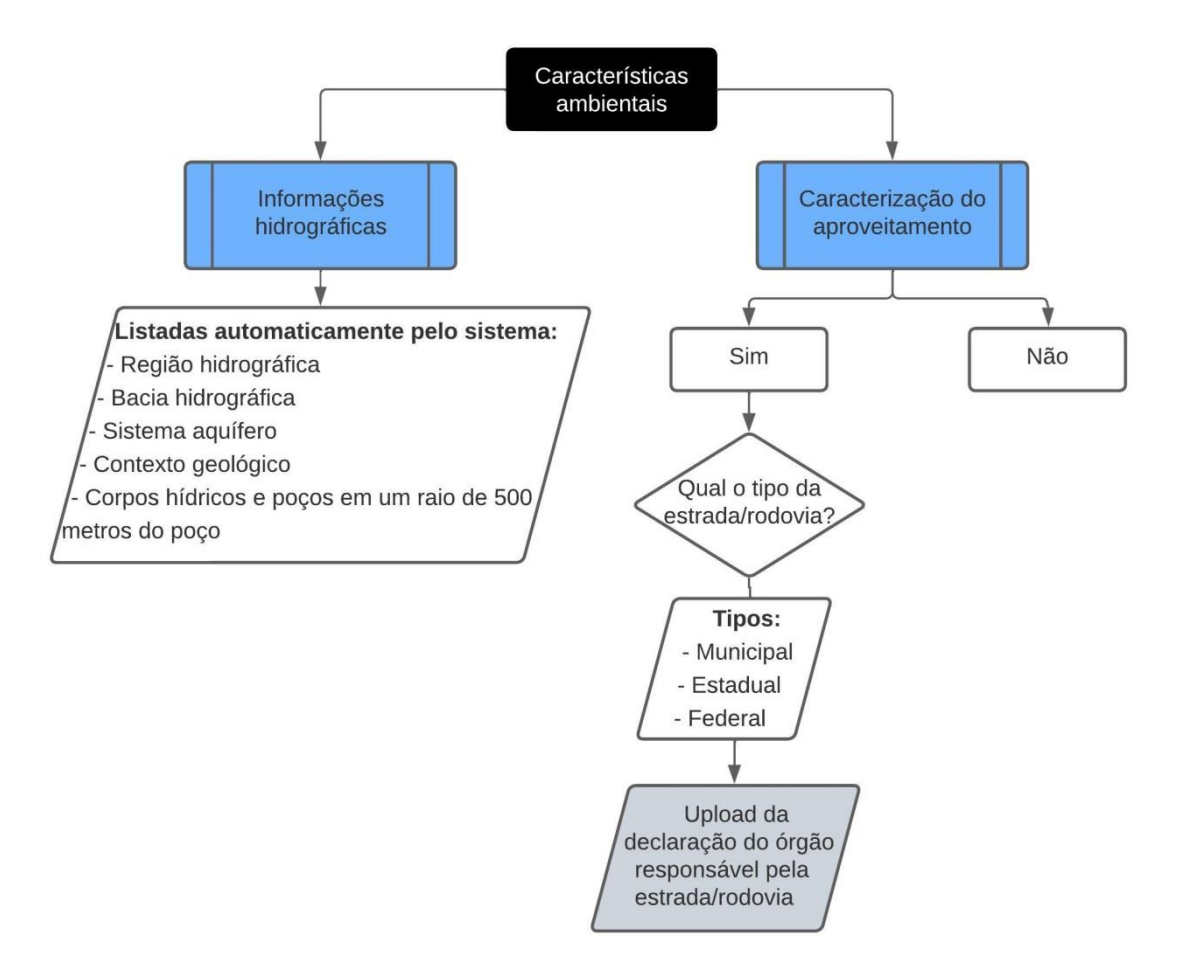

## <span id="page-27-0"></span>**3.6. Quadro de vazão**

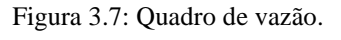

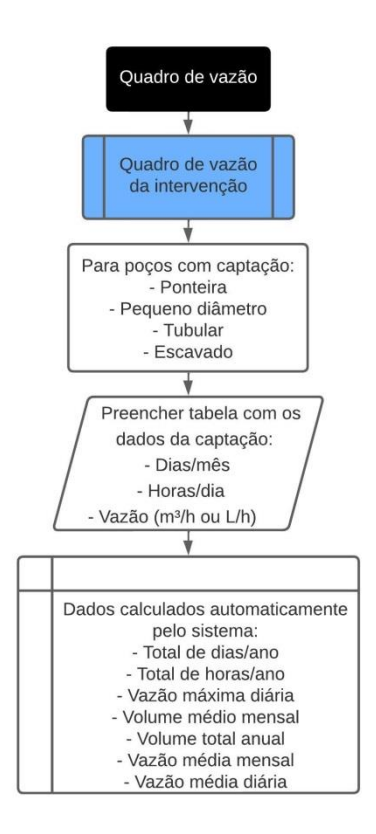

### <span id="page-28-0"></span>**3.7. Finalidades**

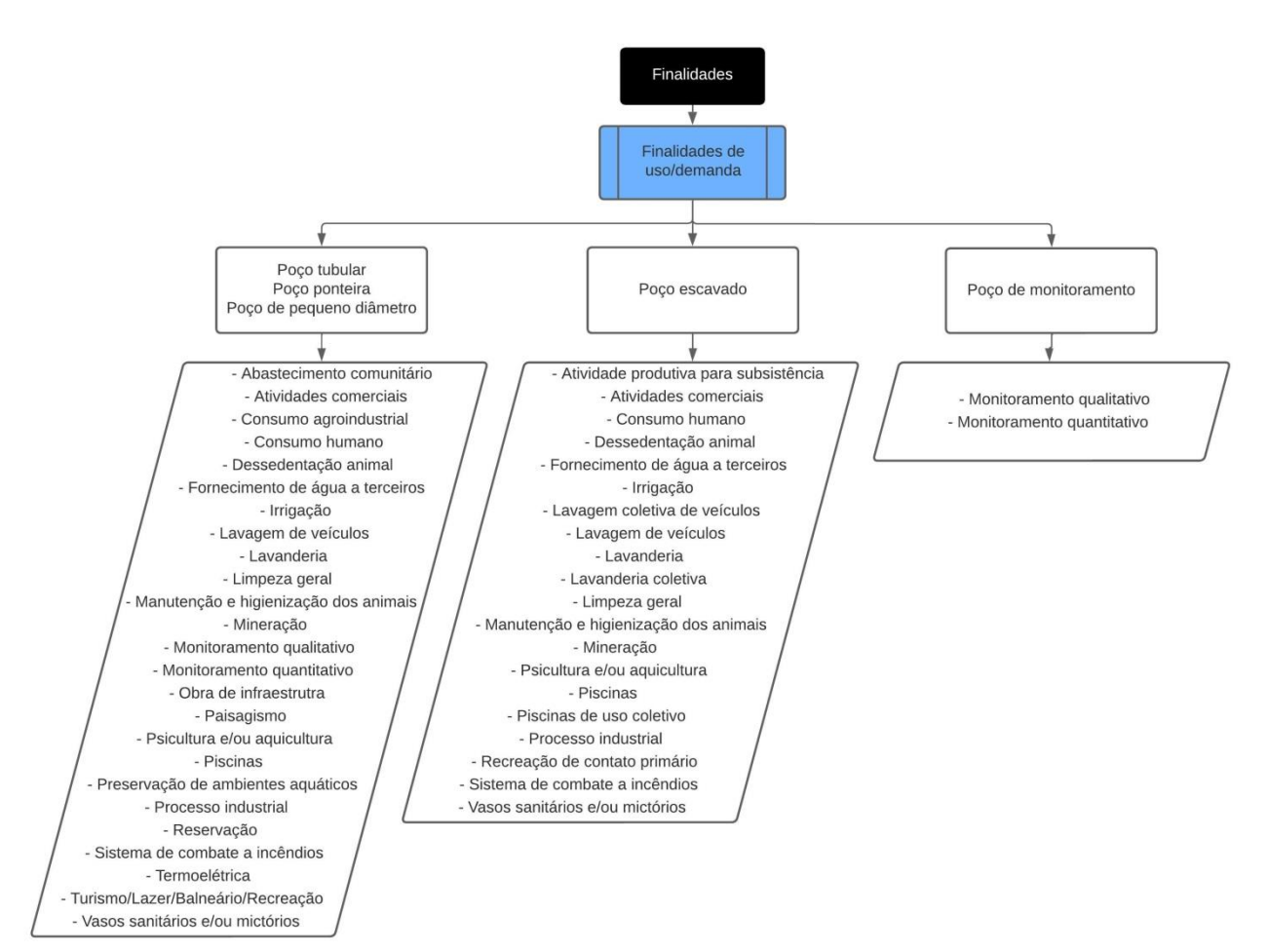

Figura 3.8: Finalidades.

## <span id="page-29-0"></span>**3.8. Perfuração**

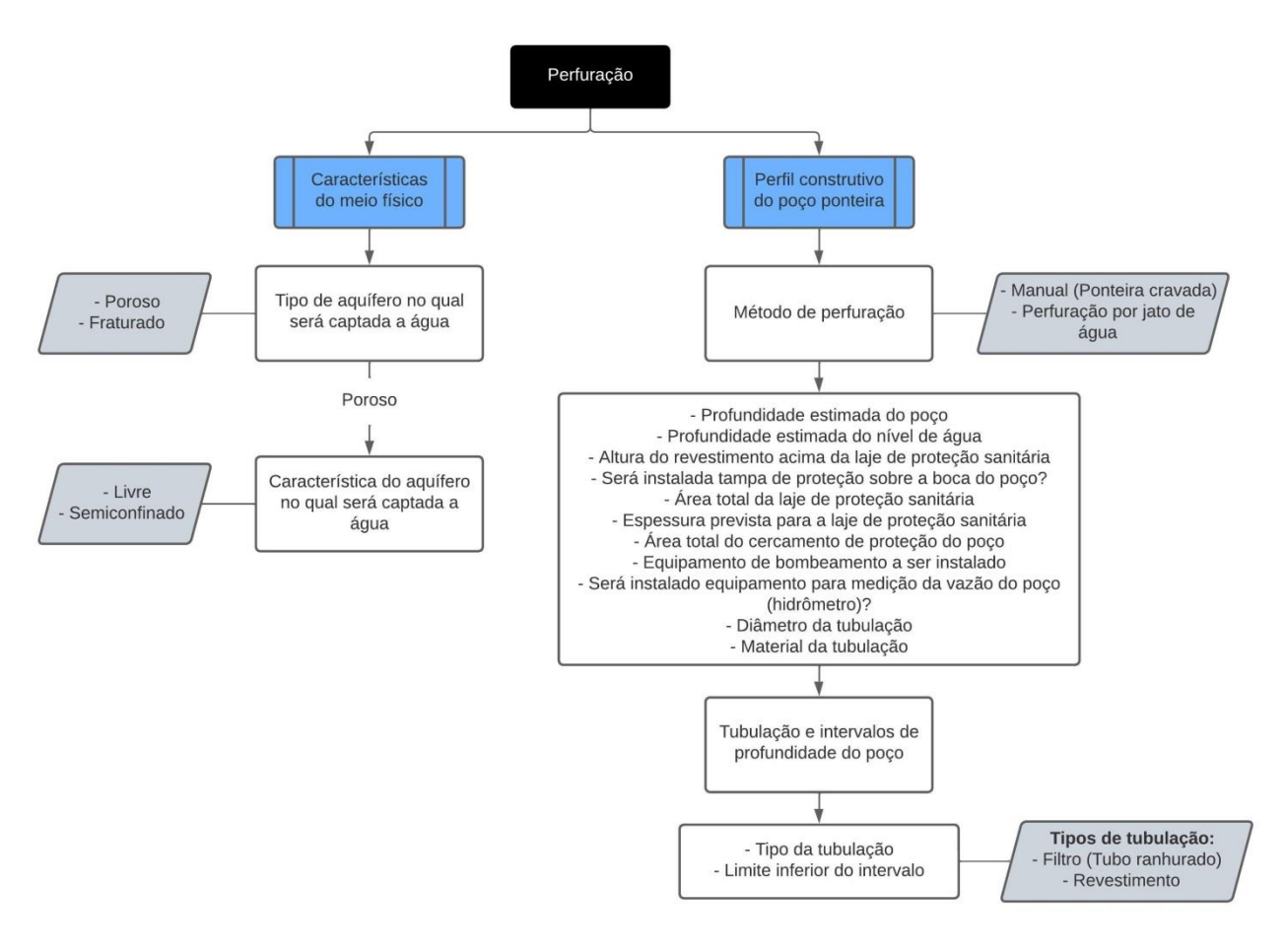

Figura 3.9: Perfuração – Poço ponteira.

Figura 3.10: Perfuração – Poço de monitoramento.

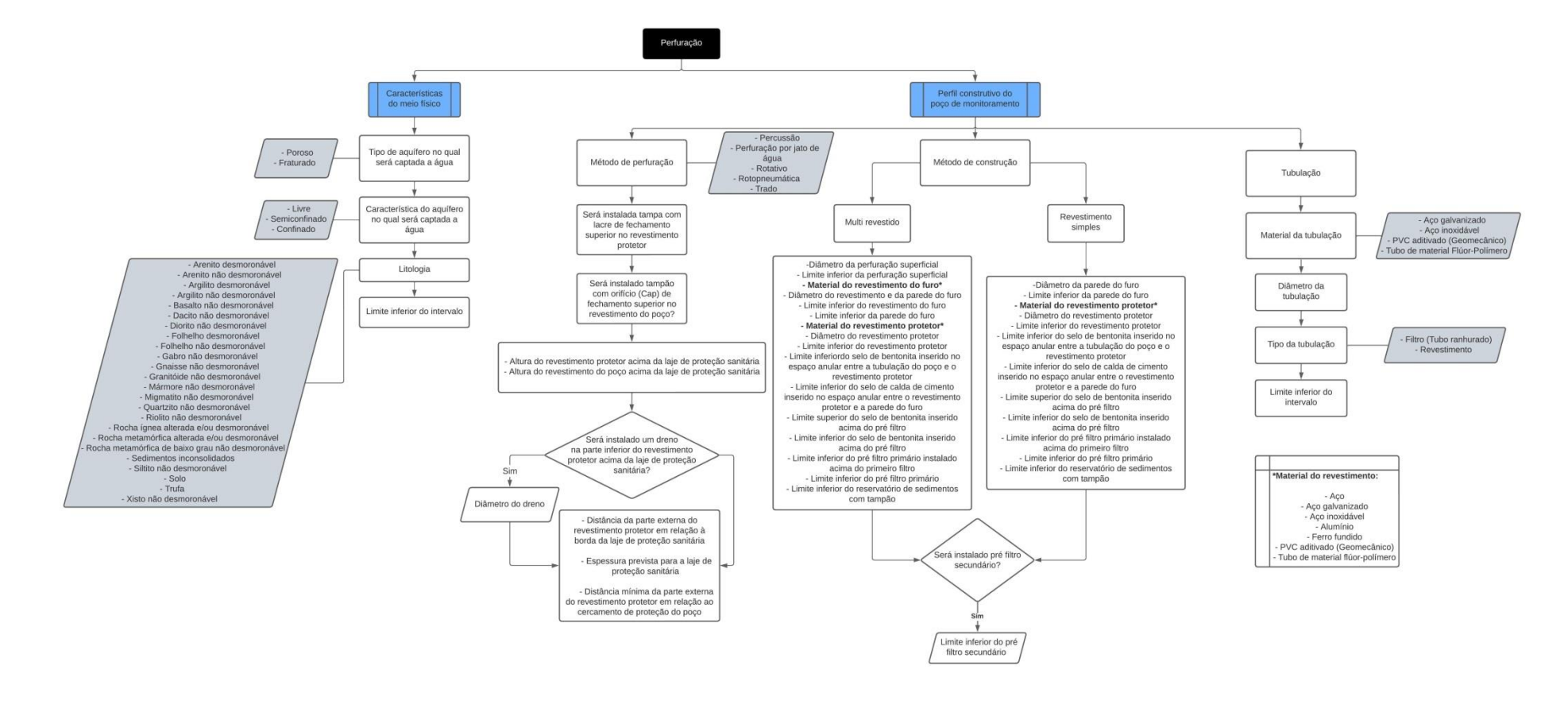

Figura 3.11: Perfuração – Poço de pequeno diâmetro.

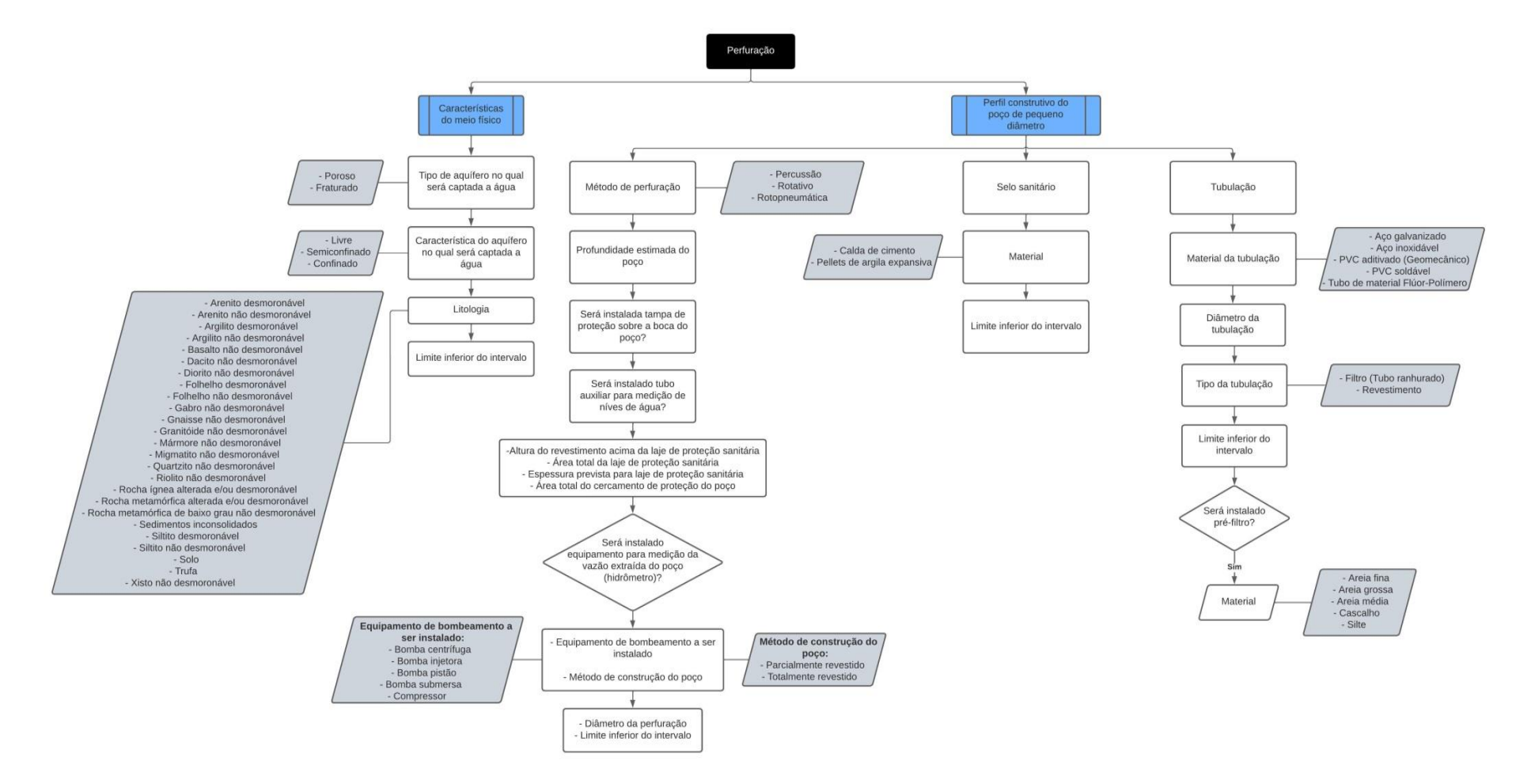

Figura 3.12: Perfuração – Poço tubular.

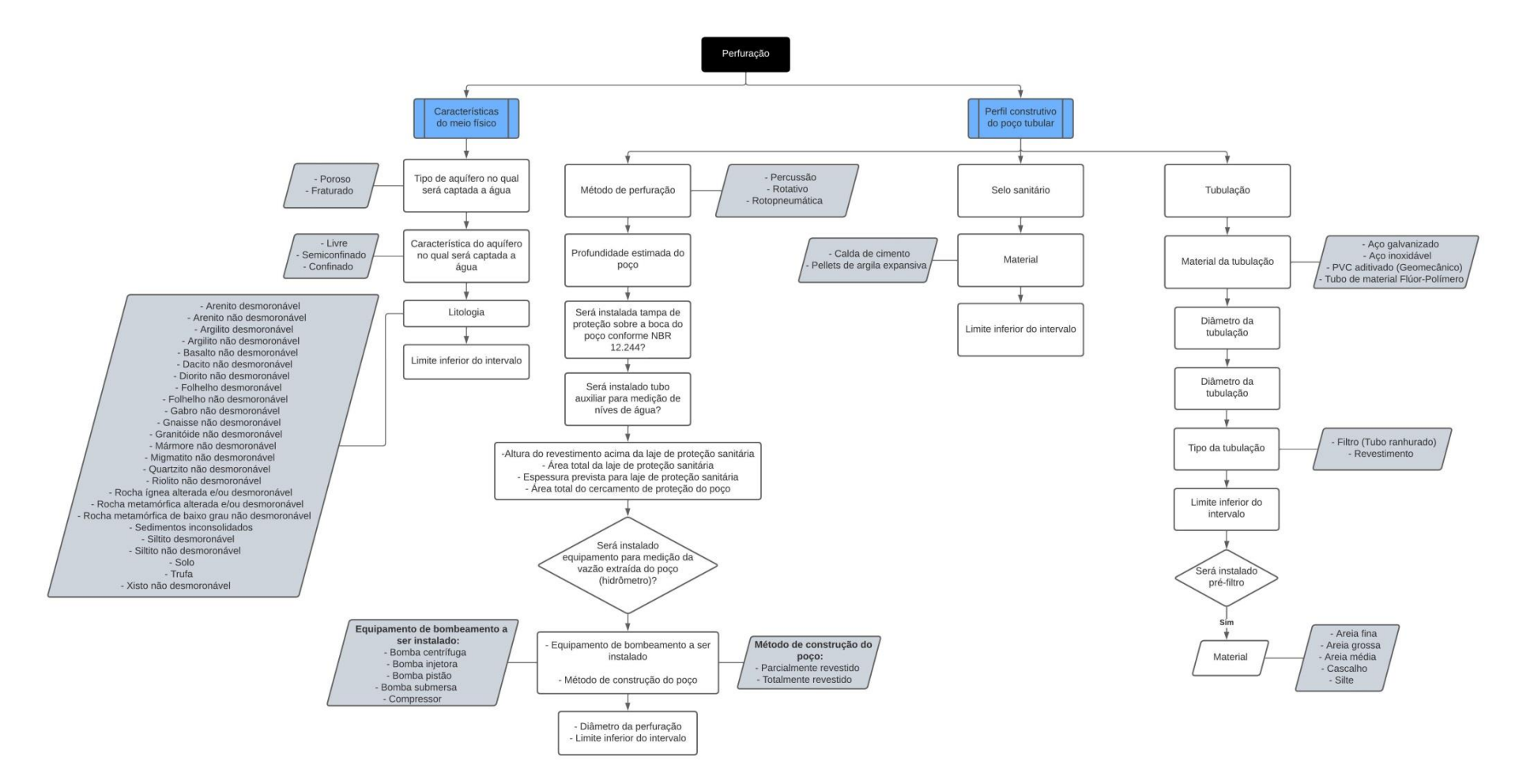

Figura 3.13: Perfuração – Poço escavado.

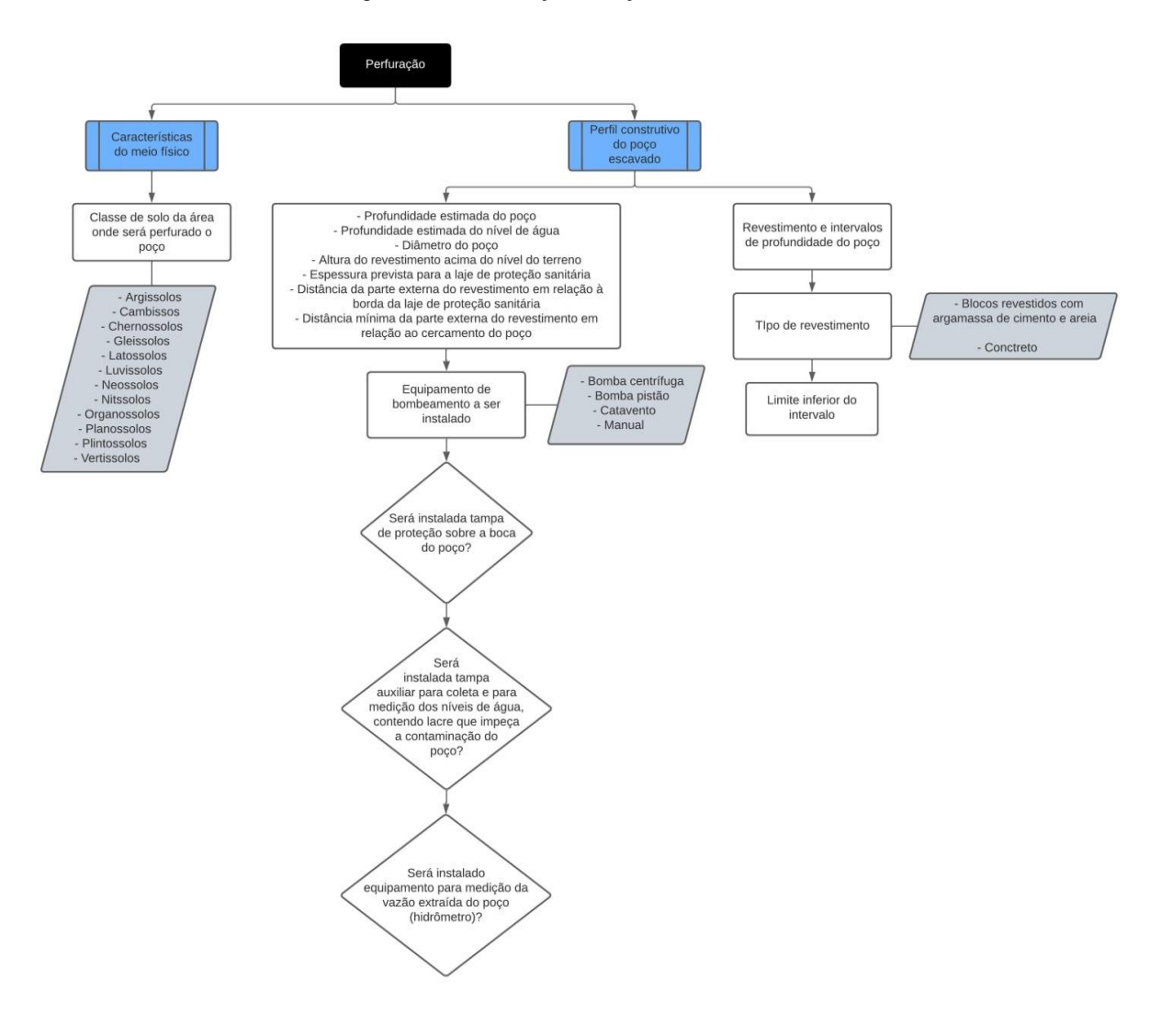

## **3.9. Informações adicionais**

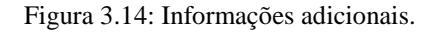

<span id="page-34-0"></span>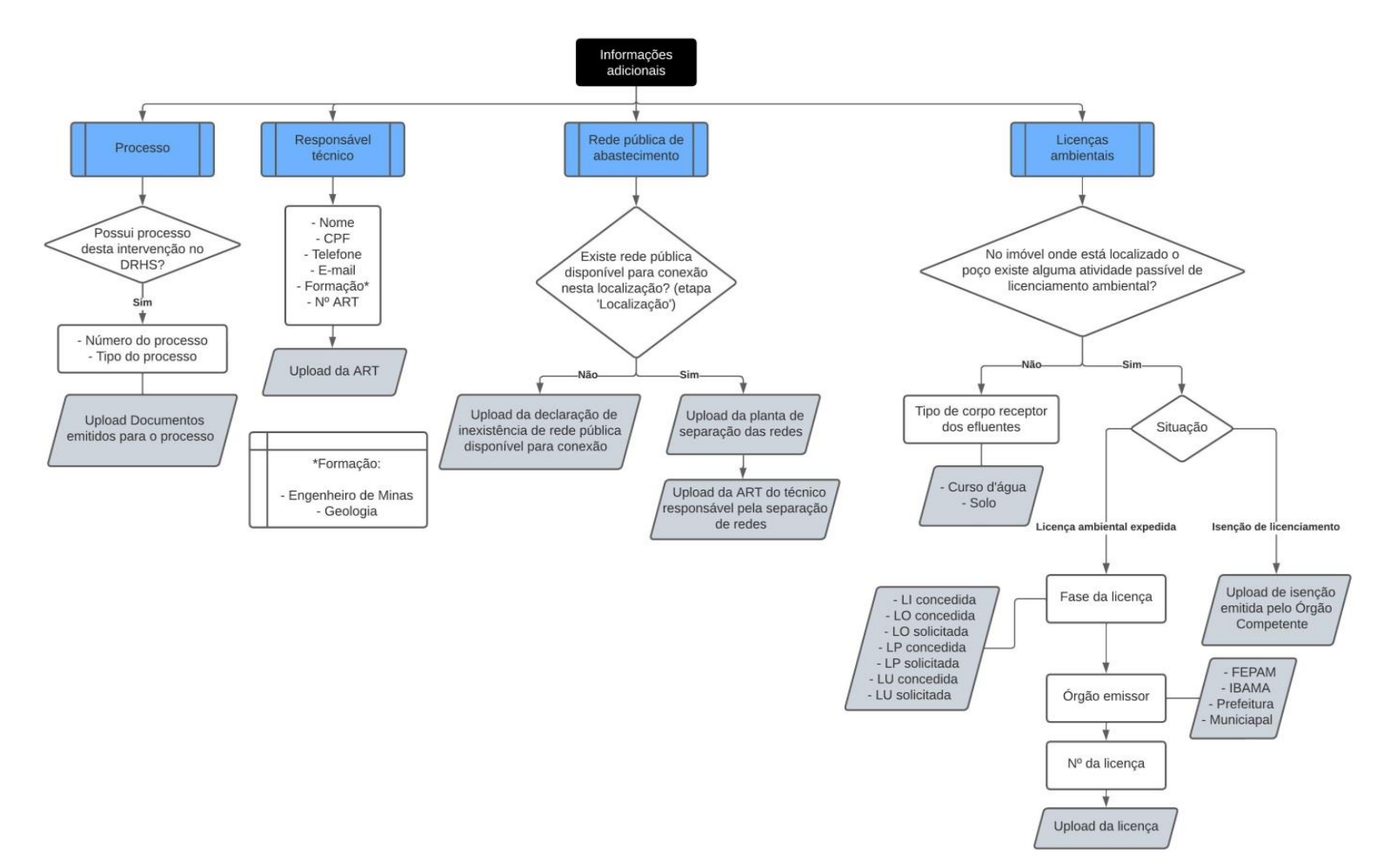